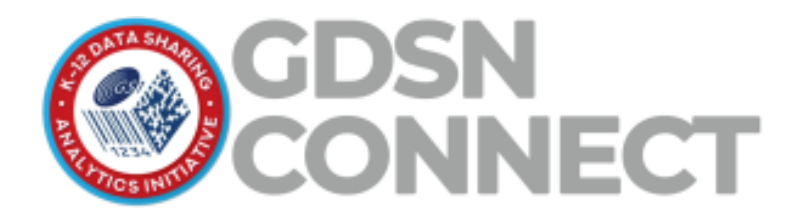

# **Data Export Specifications**

inTEAM Associates, LLC

Version 3.1 - Nov 2, 2022

# Contents

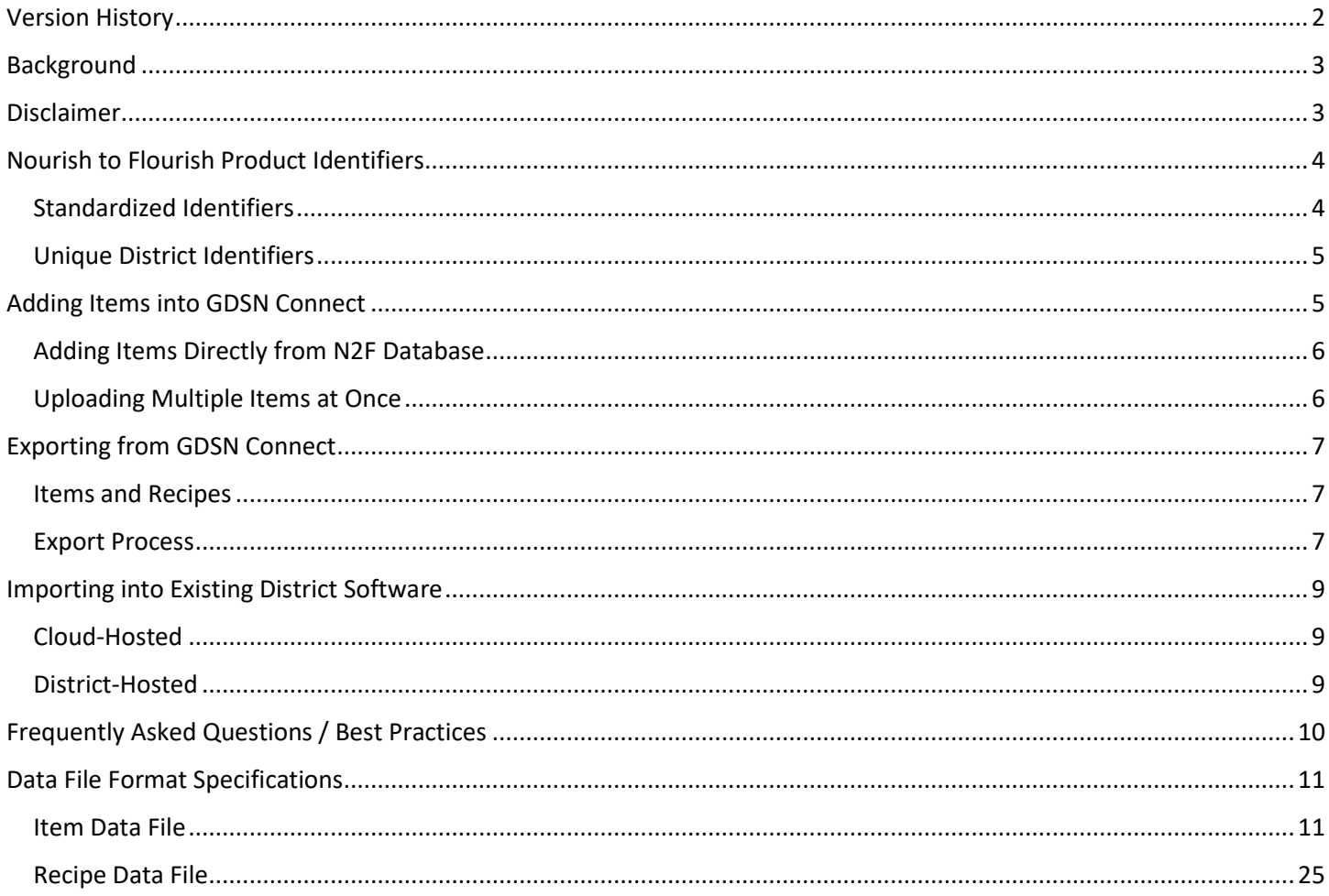

# <span id="page-1-0"></span>Version History

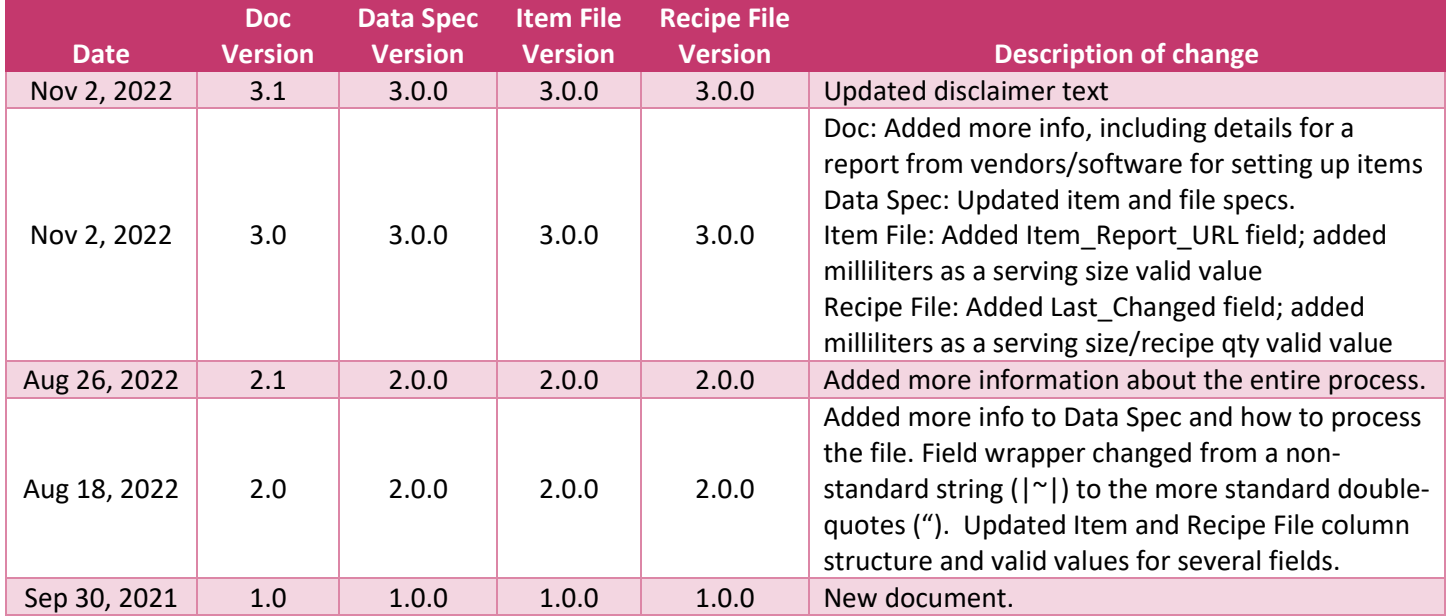

**Document Versio**n: Tracks changes to this document. Minor version changes will not result in a change to the version of the Data Spec, Item File, or the Recipe File.

**Data Spec Version**: Tracks changes to the actual Data Specification, which not only includes the Item File and/or Recipe File formats, but also any changes to how the files are processed that may not change the specific format of the Item File and/or Recipe File.

**Item File Version**: Tracks changes to the format of the Item File.

**Recipe File Version**: Tracks changes to the format of the Item File.

NOTE: For the versioning in X.Y.Z format, where X is a major change (e.g., new data fields/columns); Y is a minor change (e.g., formatting inside a cell); and Z is a revision (e.g., new valid value or correction)

# <span id="page-2-0"></span>Background

**GDSN Connect** provides K-12 school districts with access to items and product information from the **Nourish to Flourish (N2F) Database** and allows districts to export this product data into their current child nutrition software system (menu planning, inventory, etc.). The N2F Database was developed as part of an industry-wide effort to standardize the sharing of school nutrition production information across all K-12 stakeholders and is built upon the **Global Data Synchronization Network (GDSN)**. GDSN is an existing framework that manufacturers worldwide use to communicate product information to their customers. The N2F Database connects to GDSN to standardize the specific data fields most needed by K-12 menu planners into a single format that can be used throughout various K-12 applications. GDSN Connect then exports that product data adhering to the data standards developed by the N2F efforts, and **this document provides districts with the information they need to setup the integration into their existing software**.

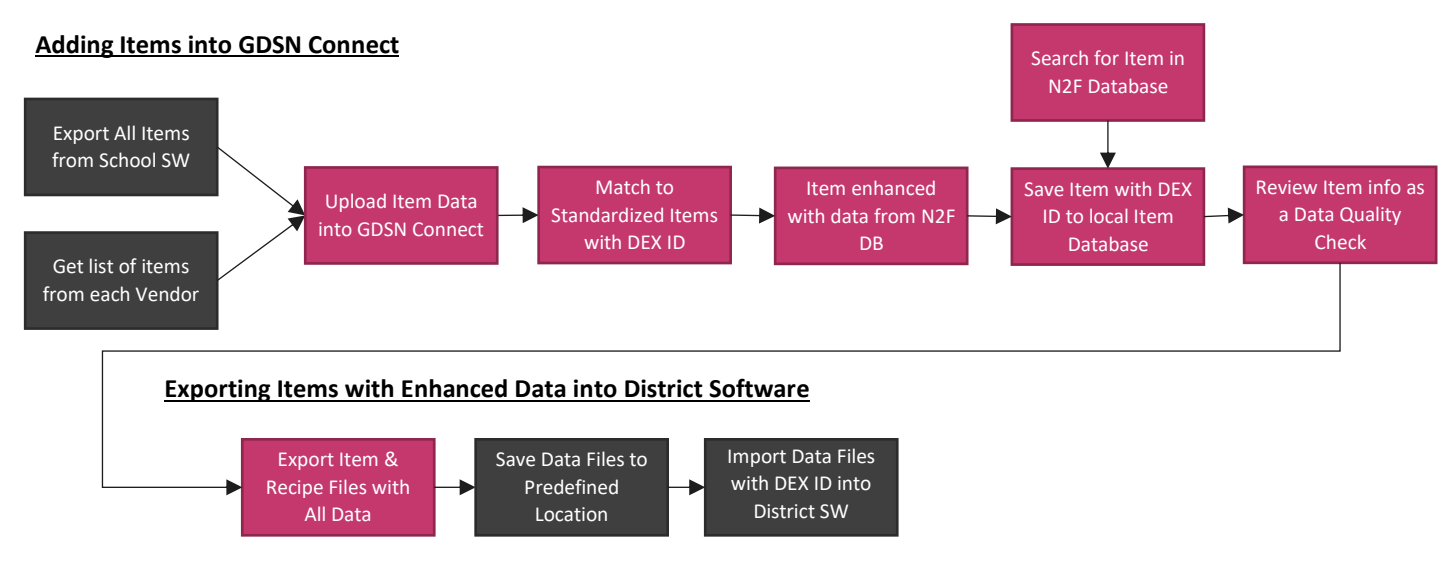

*Figure 1. Process to add Items into GDSN Connect and export into District's software*

# <span id="page-2-1"></span>Disclaimer

The nutrition information, meal components, ingredients, and allergens obtained from the Nourish to Flourish Database are provided by product manufacturers, suppliers, USDA, and/or derived from standards of identity. Such information, including allergen claims, may not be complete or up to date and users should defer to the product packaging and/or consult with the product manufacturer directly for complete and current product information. When feasible, the original source of the information is tracked and can be provided for audit purposes.

# <span id="page-3-0"></span>Nourish to Flourish Product Identifiers

# <span id="page-3-1"></span>Standardized Identifiers

# **DEX ID**

All items within the N2F Database contain a standardized unique identifier called the **DEX ID**. A DEX ID is the unique identifier that is primarily linked to the menu planning information about a product (nutrients, allergens, meal pattern credits, etc.) but also contains the relationship to the procured item (net weight, servings per pack, etc.).

# **Branded Items and GTINs**

Branded items from manufacturers populate the majority of the N2F Database with this data coming through GDSN. Most of these Branded products in GDSN has a unique 14-digit identifier, called a **Global Trade Item Number (GTIN)** Manufacturers sometimes create distinct GTINs for different levels of the product within a hierarchy (e.g., Each  $\rightarrow$  Pack → Case → Pallet). The lowest level of the hierarchy contains the "**Base GTIN**", and it is typically a Case or sometimes an Each or Pack. Within the N2F Database, the DEX ID is usually the Base GTIN. In some cases, such as private label products, the Branded items may not have GTINs, so an alternate DEX ID is assigned to these items.

Manufacturers also flag which of these levels/GTINs can be ordered by customers ("**Purchase Unit GTIN**"). Most of the time, the Base GTIN and the Purchase Unit GTIN are the same, but there are some exceptions. One example is when the Base GTIN is an Each while the Purchase Unit GTIN is the Case. The other example is when there are multiple Purchase Unit GTINs for a single Base GTIN, such as a granola bar at the Each level (the Base GTIN) that comes in a Case of 24 bars vs. a Case of 48 bars (which are two distinct Purchase Unit GTINs). The DEX ID is the Base GTIN in these examples, but the full record stored within the district's local database contains the Purchase Unit GTIN as well.

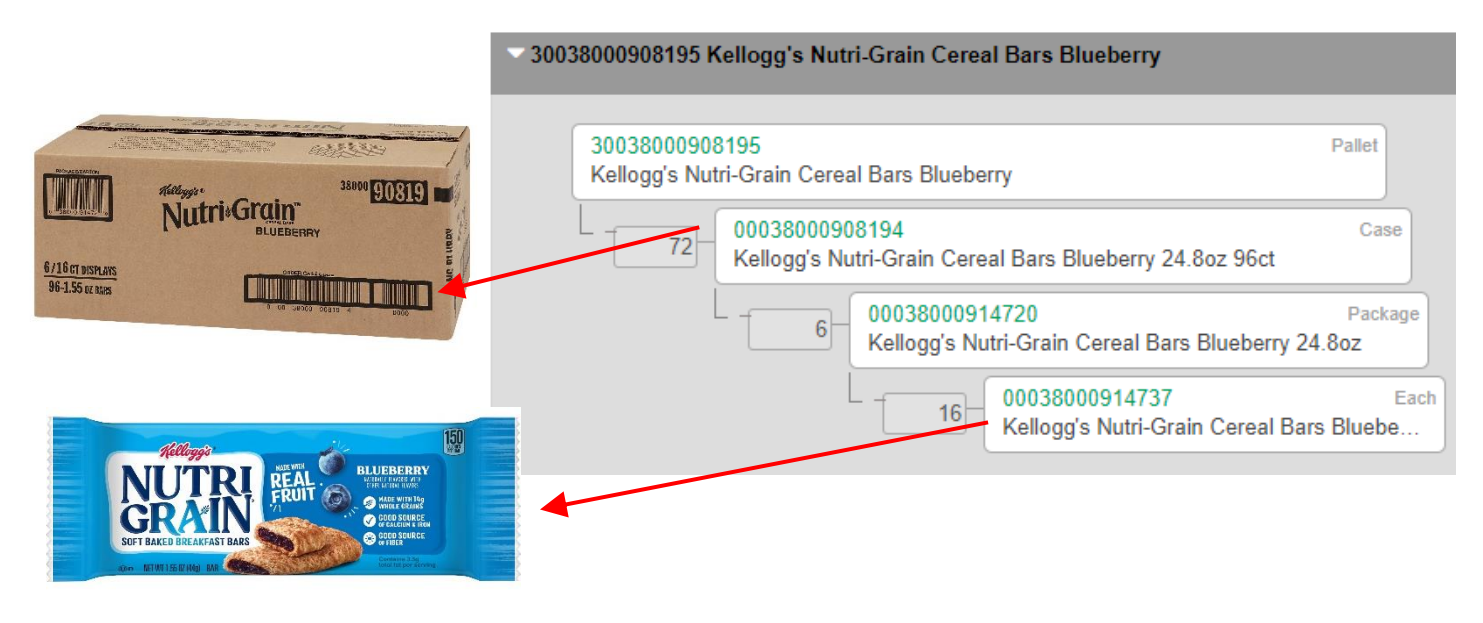

*Figure 2. Example hierarchy of GTINs within GDSN*

### **Generic Items**

Not every product used by districts has a GTIN or is available in GDSN. For these Items (e.g., fresh produce or local bakery and dairy items), the N2F Database also contains standardized "**Generic Equivalent**" Items which have nutrient and procurement data from official sources such as USDA that can be matched to the procurement information provided during initial setup to create a fully standardized record. Each of these Generic items have their own unique standardized DEX ID and share the same formatting for records from GDSN.

#### **Manually Added Items**

For items that aren't in GDSN and don't match with a Generic item, districts can manually setup these items in their local Item Database in GDSN Connect. These items are assigned a unique DEX ID and adhere to the same data standards as the other items from the N2F Database.

### <span id="page-4-0"></span>Unique District Identifiers

The DEX ID/GTIN is the unique identifier of the product within the N2F Database and is standardized across all school districts for the same product. However, because districts may have some products that share the same DEX ID (e.g. two cases of apples with different net weights that are both matched to the same Generic DEX ID), GDSN Connect assigns a district-specific unique identifier for each item, called the DEX LOCAL ID. Additionally, schools may configure a single procurement item for use on a menu prepared and served in different ways (e.g., a case of apples that can be served as sliced apples vs. whole apple with different serving sizes and servings per case). GDSN Connect and the N2F Database data standards provide additional unique identifiers to accommodate this flexibility. The relationship between all these identifiers is described below:

#### **Nourish to Flourish IDs**

- **DEX ID**: Standardized ID from N2F Database of item across different districts. May be multiple instances in a single district. Generated by N2F Database.
- **DEX Local Item ID**: Unique ID of Standardized Item *in the district's local database in GDSN Connect*, particularly with info used for inventory or procurement. May be linked to multiple DEX Local Menu IDs. Generally mapped to one District Item ID. Generated by GDSN Connect.
- **DEX Local Menu ID**: Unique ID of the Standardized Item or the Recipe *in the district's local database in GDSN Connect*, particularly containing info related to menu planning. A single DEX Local Menu ID may be linked to multiple DEX Local Item IDs (e.g., "Whole Apple" for planning menus may be linked to two different cases of apples of different net weights). Generally mapped to one District Menu ID. Generated by GDSN Connect.

#### **District Software IDs**

GDSN Connect and the N2F data standards also support identifiers for each product as used within the district's existing software. These fields are included in the GDSN Connect data export files to match Items and Recipes in GDSN Connect to an existing Item or Recipe within the district's software so the records can be matched and can be kept in sync. These identifiers can be included as a part of the initial upload into GDSN Connect, or they can be added individually to items within GDSN Connect.

- **District Item ID**: Unique ID of Item *in District SW* as used for inventory or procurement. May be linked to multiple District Menu IDs (e.g., one case of apples used on menus in different ways). Generally associated with one DEX Local Item ID. Generated by District SW or otherwise assigned by district.
- **District Menu ID**: Unique ID of Item (or Recipe) *in District SW* as used for menu planning. Items may be linked to multiple District Item IDs. Generally mapped to one DEX Menu ID. Generated by District SW or otherwise assigned by district.

# <span id="page-4-1"></span>Adding Items into GDSN Connect

Items can be setup in GDSN Connect for export in two ways:

1) Directly from searching the Nourish to Flourish Database and adding one at a time, or

2) Uploading multiple items all at once (by vendor) using data from reports from the vendor or, preferably, from the district's software

The fastest and preferred approach is to upload multiple items all at once using data from the district's software as it can easily add the district software's unique identifiers to the records within GDSN Connect.

# <span id="page-5-0"></span>Adding Items Directly from N2F Database

Within GDSN Connect, users can search the Nourish to Flourish Database and directly add these standardized items to their item database. If these items are already in the district's software, then the user will want to find and add the District Software IDs to the records in GDSN Connect so that it will properly update the correct item in the district's software during the Data Export.

# <span id="page-5-1"></span>Uploading Multiple Items at Once

GDSN Connect's Vendor Item Upload tool makes it easy for districts to add multiple items to GDSN Connect all at once. During the upload process, the items are matched to standardized items in the Nourish to Flourish DB and enhanced with data from that N2F item. If the user cannot find an appropriate item in the N2F Database, they can create a Manually Added Item as part of this process.

The vendor report to upload into GDSN Connect for matching purposes should contain the following information about each item:

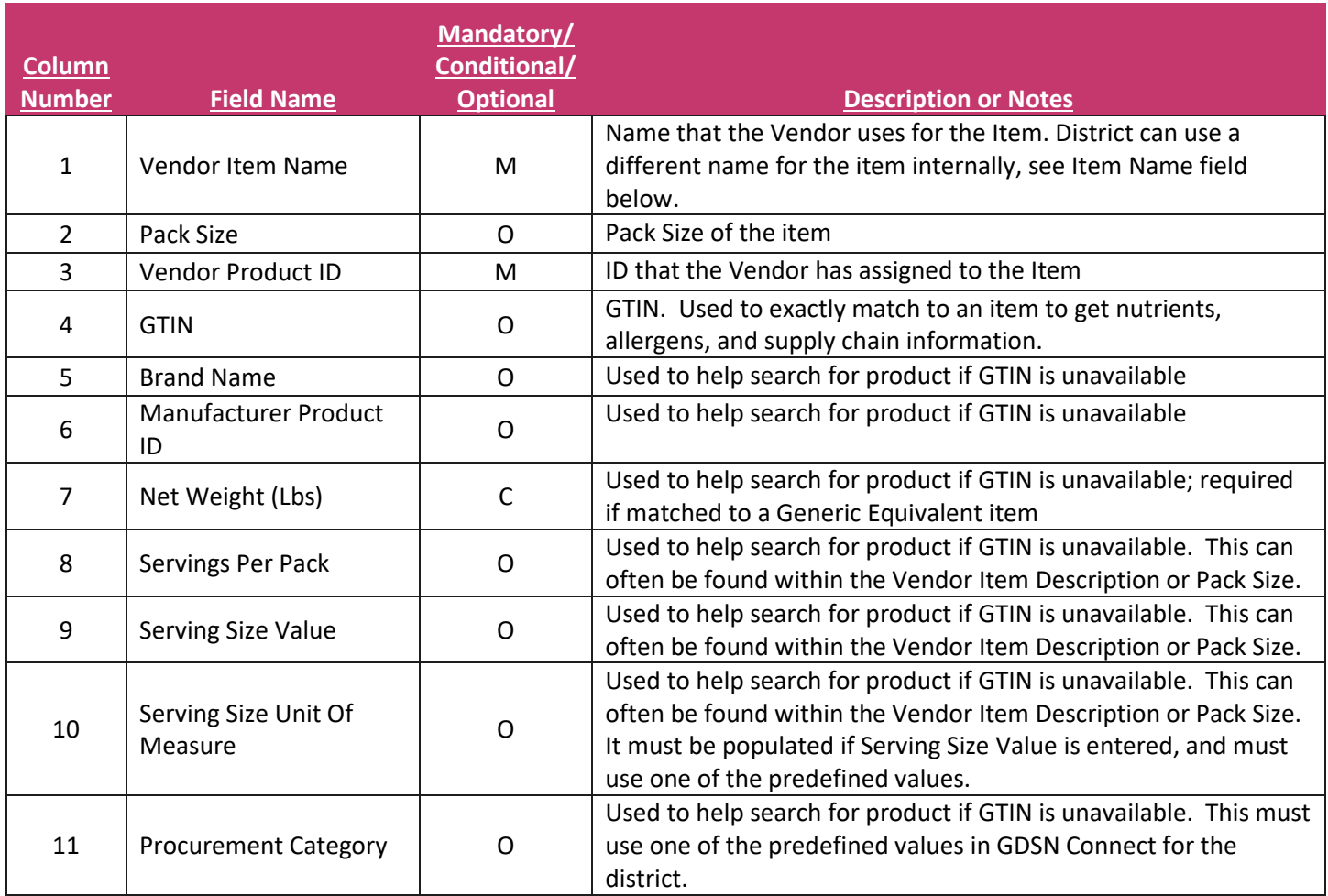

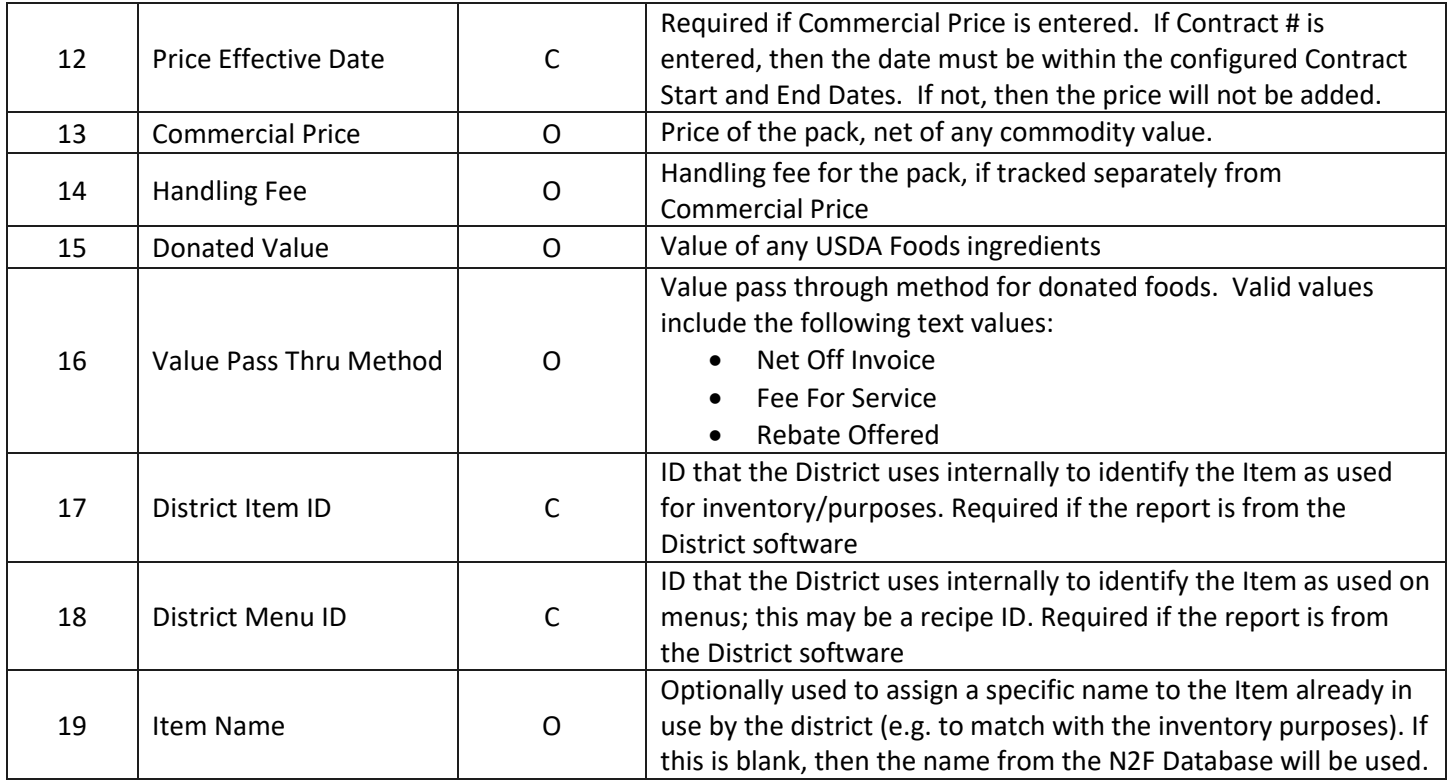

If the data for the record contains the product's GTIN, then the matching process is automatic, making the setup process extremely fast. If the vendor or software report does not have the GTIN, then GDSN Connect contains a Smart Search tool that uses whatever optional data is provided to help match to an item from the N2F Database to get nutrient and other information.

# <span id="page-6-0"></span>Exporting from GDSN Connect

### <span id="page-6-1"></span>Items and Recipes

In addition to the standardized Items districts maintain in GDSN Connect from the Nourish to Flourish Database, districts can also create Recipes within GDSN Connect using these standardized Items as ingredients. These Recipes can be exported to the district's existing software with the unique DEX for each ingredient to facilitate improved forecasting and inventory tracking.

Each Item within N2F contains all the information about that item, including not just the procurement information, but also the nutrient, meal pattern credit, and other information needed for menu plans (for a specific serving size and preparation style). Recipes are simply a collection of these Items (or even other Recipes) as ingredients that can be used to automatically calculate recipe nutritional information and forecast required purchase quantities.

NOTE: Some other software systems use the term "Item" to refer only to the unit that is purchased (e.g., the case), and then require users to setup "Recipes" which contain one or more of these items to hold the nutritional information. Using this terminology, Items within the N2F Database are really "single ingredient recipes" in the other systems. Please be aware of this terminology different to avoid issues during the integration.

### <span id="page-6-2"></span>Export Process

The export process described below for Items and/or Recipes from GDSN Connect is executed "on-demand" by the user. The exported data files in CSV format—one for Items and one for Recipes—are generated by GDSN Connect, then saved

and/or transported to a secure location where they can be accessed manually or consumed through automated processing. Each data file contains all *active* Items or Recipes setup in the district's local database.

# <span id="page-8-0"></span>Importing into Existing District Software

The specific process to import the Item and/or Recipe data files into the district's existing software will depend on the software and version used by the district and whether the software is hosted on the cloud or if the district controls access to the database tables. Many district software applications include a user interface to manage importing data from complimentary systems (e.g., student roster data from the Student Information System), or even pre-configured uploads for specific data files such as from GDSN Connect. Many systems provide tools to allow the user to define their own data imports and the associated business rules for updating each field (e.g., IGNORE, REFORMAT, OVERWRITE, or CONDITIONALY OVERWRITE) on existing items, matching records to existing items if they lack unique identifiers (searching for possible matches based on item name, brand name, manufacturer product ID, net weight, etc.), adding new items that aren't setup in the district software, and to review the results of the upload prior to processing the added or updated records.

NOTE: When importing the files from GDSN Connect, it's recommended to first import the Item Data File before importing the Recipe Data File. Each ingredient in the Recipe Data File contains a reference to an Item in the Item Data File, so it is important that the Items are properly setup in the district's existing software before attempting to import the Recipes.

# <span id="page-8-1"></span>Cloud-Hosted

If the import functionality described above isn't available in the district's existing software or the pre-configured upload format are not yet available for GDSN Connect data files and the software is *hosted by the vendor on the cloud*, the district will need to request that their software vendor add the functionality to import the GDSN Connect Item and Recipe data files into their database and map them into the correct fields.

To support this integration, inTEAM provides a set of sample GDSN Connect Item and Recipe data files that can be used by the District's software vendor to test out the import.

### **Sample Item Data File**

Contains 16 items. In addition to the 11 items that are ingredients for the sample recipes, there are a few other items added to show different examples with a variety of data including a non-food item.

### **Sample Recipe Data File**

Contains 2 recipes. The first recipe is an entrée that has its nutrients and meal credits calculated automatically from the 6 ingredients; the allergens are rolled up as well. The second recipe is a side that has 5 ingredients, and its nutrients, meal credits, and allergens are entered manually at the recipe level. All ingredients are included in the Sample Item Data File, which should be processed first.

### <span id="page-8-2"></span>District-Hosted

If this import functionality described above isn't available in the district's existing software and the software is *installed on a server at the district and they have control over the database tables*, then the district can setup their own import process to match with their specific installation. If the district needs assistance, there are third-party import specialists who can help set this process up.

To support this setup process, inTEAM provides a set of SQL scripts that the district's IT staff can use to create the new item and recipe import database tables for N2F Item and Recipe records as well as scripts to actually import the data files into these tables. Once the staging tables are setup, the district IT simply needs to map the fields from these Item and Recipe Import tables into the structure of the district's software. The process in which this can be done is highly variable depending on the needs and capabilities of the district.

#### **inTEAM Support Files**

- DDL\_FOR\_DEX\_ETL.sql: Script that creates the ItemImport and RecipeImport staging tables.
- BulkInsert for ItemImport.sql: Script that imports the exported Item data file to the ItemImport staging table.
- Format For ItemImport.xml: Format definition file for the Item data file, used by the import script.
- BulkInsert for RecipeImport.sql: Script that imports the exported Recipe data file to the RecipeImport staging table.
- Format For RecipeImport.xml: Format definition file for the Recipe data file, used by the import script.

NOTE: These scripts are written for a SQL Server database, but they can be adapted to other databases (Oracle, MySQL, etc.).

# <span id="page-9-0"></span>Frequently Asked Questions / Best Practices

- What if the serving size value and/or unit of measure of the N2F item in GDSN Connect is different than that setup in the District Software?
	- $\circ$  The serving size of items in GDSN Connect are typically the manufacturer serving size (weight and/or measure), or they may be matched to a commonly used serving size from a USDA record such as in the Food Buying Guide. Because these are so closely tied to the nutritional and meal credit values, GDSN Connect does not allow a user to modify the serving size of the item. When the item is imported into the District SW and matched to the District SW IDs, the import process should scale the serving size, nutritional, and meal credit values to the serving size that is setup within the District SW.
- How can the District Software process only updated records instead all records included in the file?
	- $\circ$  The Item and Recipe data file has a "Last Changed" field that records the date and time the records was last changed within GDSN Connect. If the upload process in the District Software records the date and time of the last upload, then this can be used to compare and process only records that have changed since that Last Changed date.
- What happens when the GDSN Connect Data Export specifications change?
	- o When the specifications change, inTEAM will communicate to users and software vendors the new version. GDSN Connect will provide continued support for older versions of the Data Export for a reasonable period (at least 12 months) so that software vendors have the opportunity to implement and test the changes.
- How are USDA Foods Direct Delivered (Brown Box) items handled within GDSN Connect?
	- $\circ$  These would be setup within the Vendor that delivers the items with the Vendor Product ID typically equal to the WBSCM code of the item. During the setup/import process, these would be matched to Generic Equivalents for nutritional and procurement values.
- How can I transform Allergen claims into a binary yes/no?
	- $\circ$  The strongly recommended approach is to show the actual claims from the manufacturer. However, if that is not possible within the district's software, to maintain consistency across different users and software applications the alternate grouping of claims can bet setup as follows:
		- Yes: Contains, May Contain, Derived From
		- No: Free From, Does Not Contain, Not Derived From
		- Blank/NULL: Undeclared, Not Intentionally Included
- Can I include allergens beyond the "Big 9" and other dietary flags such as Vegetarian, Gluten Free, Kosher, etc?
	- $\circ$  Allergens and dietary flags beyond the Big 9 are not supported at this time but may be considered within a future update.

# <span id="page-10-0"></span>Data File Format Specifications

GDSN Connect exports two files: Item Files and Recipe Files. Each file contains the entire set of *active* records in the district's item or recipe database (inactive records are excluded).

#### **File Naming Conventions**

Files are named to indicate the type of content (Item or Recipe), the date/time the export file was generated (in yyyymmddhhmm format with the hours in 24-hour format), and the file version of the export.

Example: ItemExport\_202208161530\_v2.0.0.csv

#### **CSV Formatting Notes**

The Item and Recipe export files are provided as a comma-separated-value (CSV) flat-file that adhere to the RFC 4180 guidelines [\(https://www.rfc-editor.org/rfc/rfc4180.html\)](https://www.rfc-editor.org/rfc/rfc4180.html).

- Each file has a header row that contains the column names.
- All fields are enclosed in quotes ("), and any value that contains quotes within its text (e.g. 10" tortilla) will be replaced with a double quotes ("").
	- o Example: The value from the example above will appear as "10"" Tortilla".
- Be careful when opening the data files in Excel because Excel re-formats GTINs (and other numerical values with 10+ digits) in scientific notation. If you save the Excel file back to a CSV file without properly re-formatting these values, it will save to the CSV file as scientific notation and lose many of the digits.

#### **Images and Documents**

Image and document files (e.g., product images, CN Label images) are stored on inTEAM's servers and the item and recipe data files contain the URL to access the image or document (credentials are not required). This is a common approach similar to how product images are shared via GDSN or student profile images are shared by Lifetouch.

#### **Field Rules Meaning in Data Spec Tables**

The Data Fields column in the data spec tables below have the following meanings to maintain maximum compatibility with the Nourish to Flourish data standards:

- M Mandatory: Required (in most cases) to ensure standardization and data quality.
- D Mandatory because of dependency: Required in certain situations (e.g., a unit of measure that qualifies a size or weight.)
- R Recommended: Provides highly useful information (when available).
- O Optional: Provides useful information for some scenarios (when available).
- NA Not Applicable: Not applicable for some situations (e.g., nutrient values for Non-Foods items)

### <span id="page-10-1"></span>Item Data File

Item data is used to create the master database of standardized items to be used by each district on their menus and in recipes and includes relationships to procured items/purchase units for inventory and procurement systems.

Every Item Data file contains one row for the following unique *active* records/factors in GDSN Connect:

- DEX Local Item ID
- DEX Local Menu ID
- Vendor Name

If there are two "DEX Local Menu ID" records (e.g., for "Apple, Sliced" and "Apple, Whole") associated with a single "DEX Local Item ID" record (e.g., "40 lb Case of Apples"), then there will be two records in the data file for that item. If that item has one "DEX Local Menu ID" and one "DEX Local Item ID" but can be procured from two different vendors, then there will be two records.

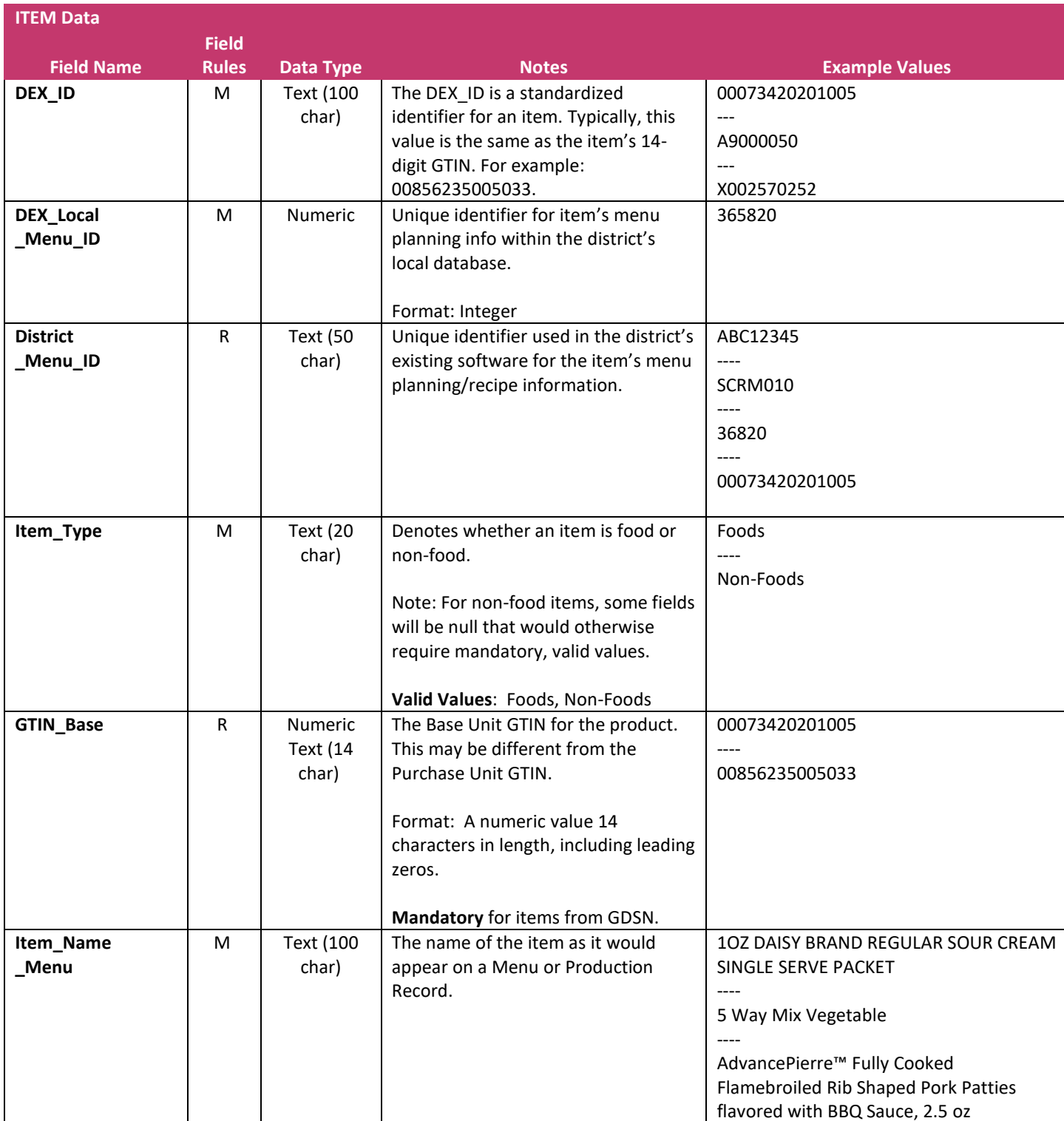

The section below describes the data elements within the **Item Data File**.

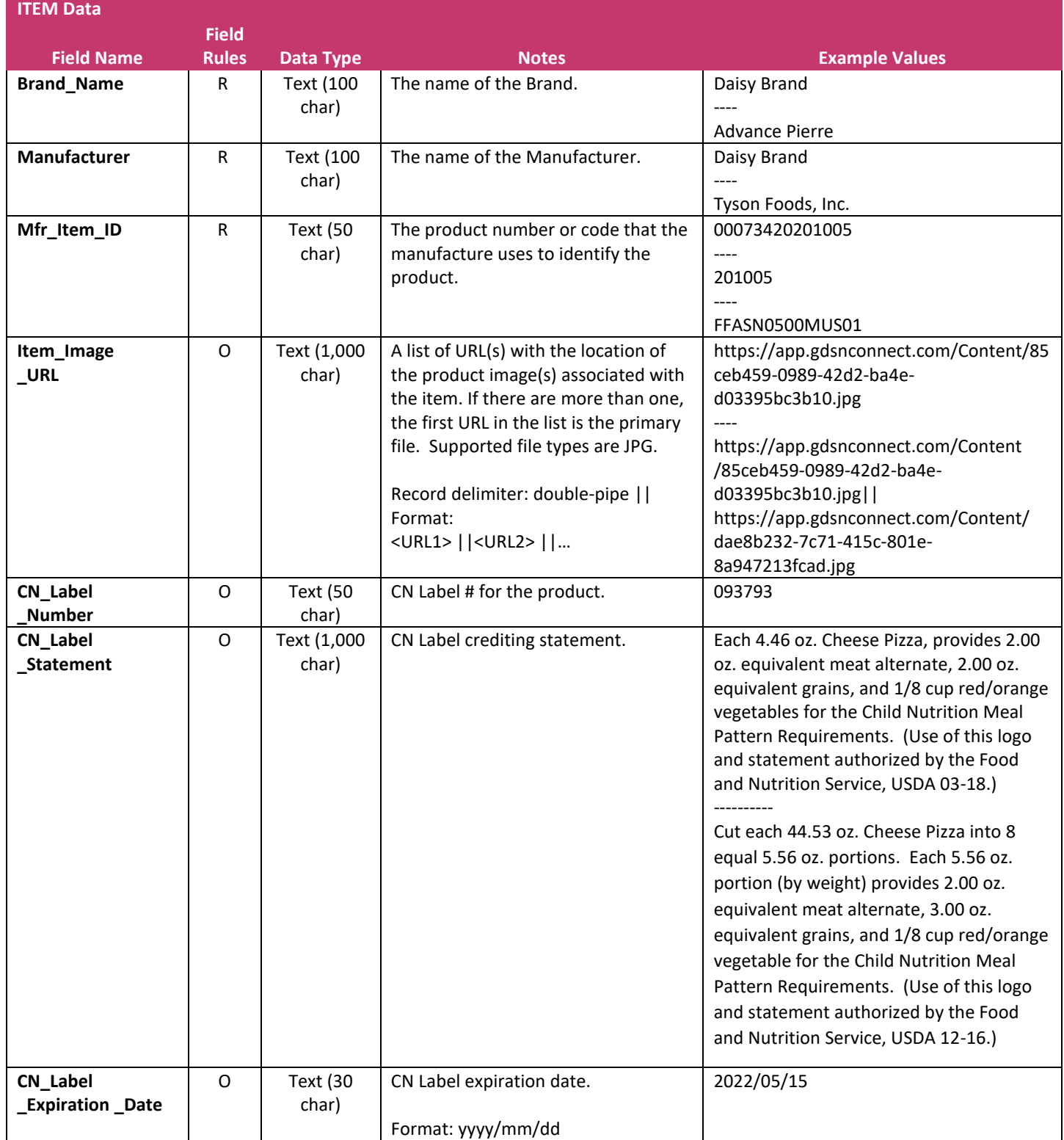

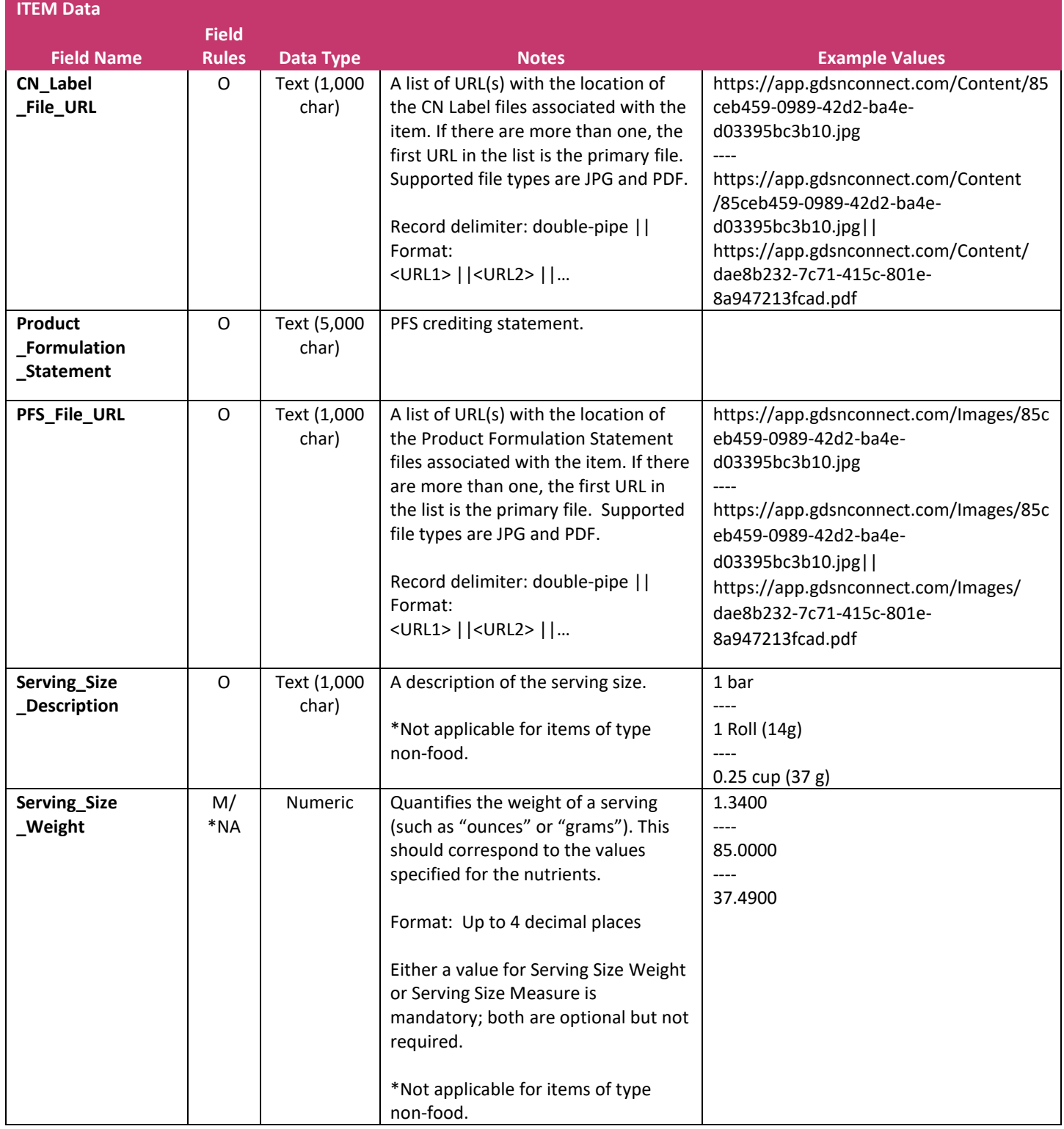

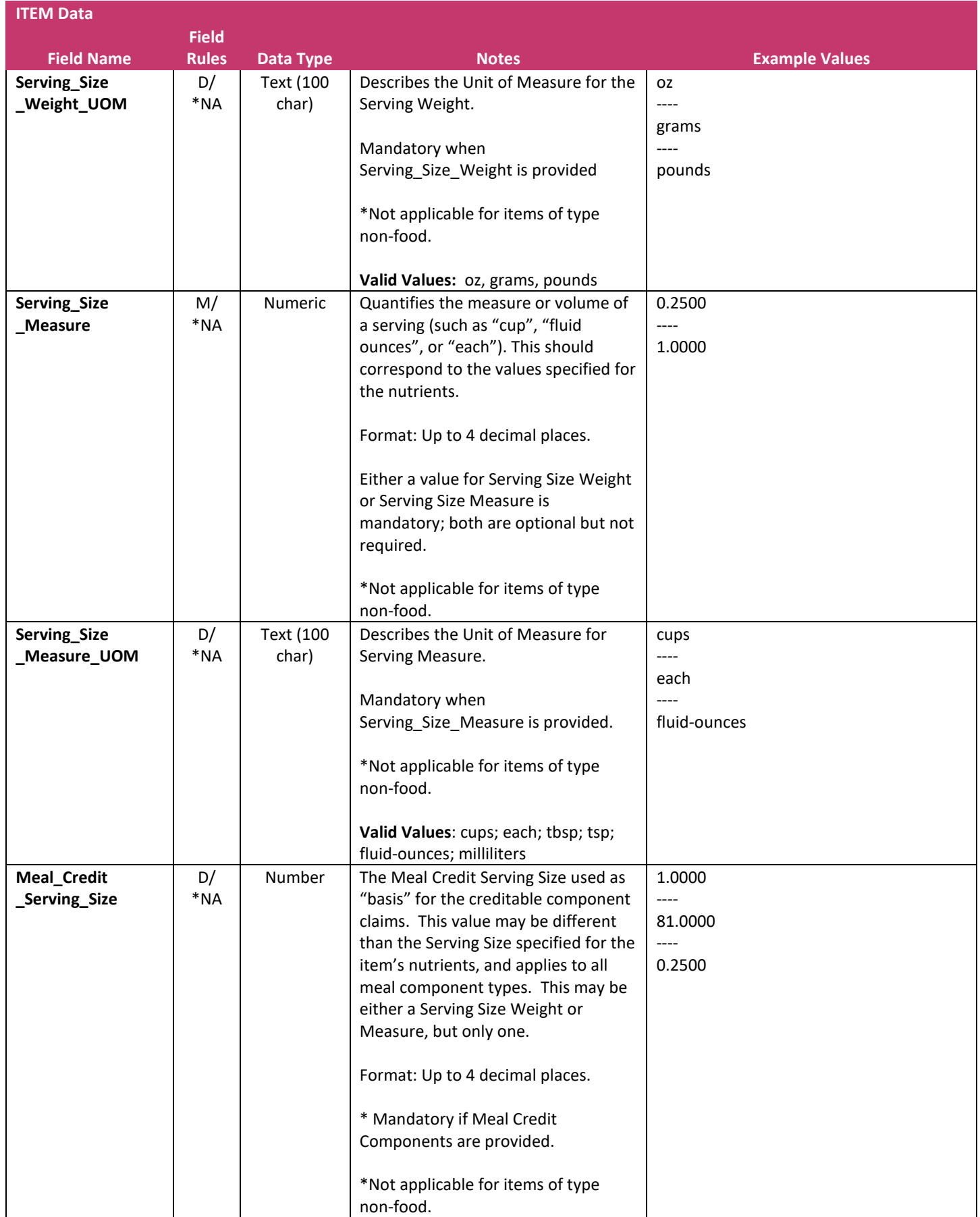

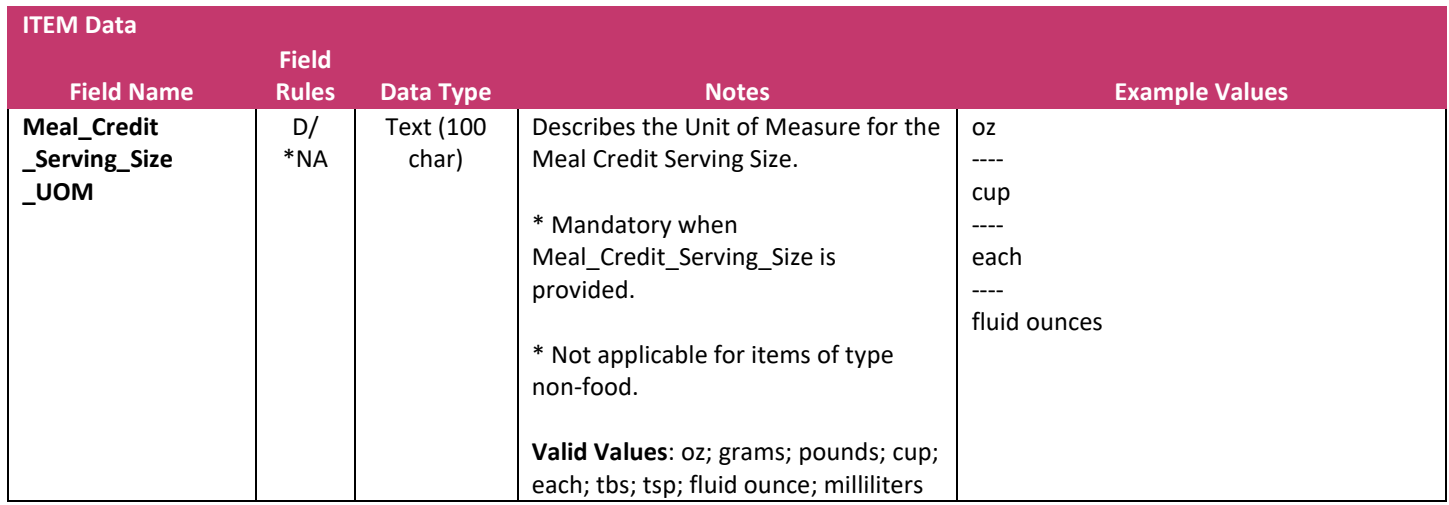

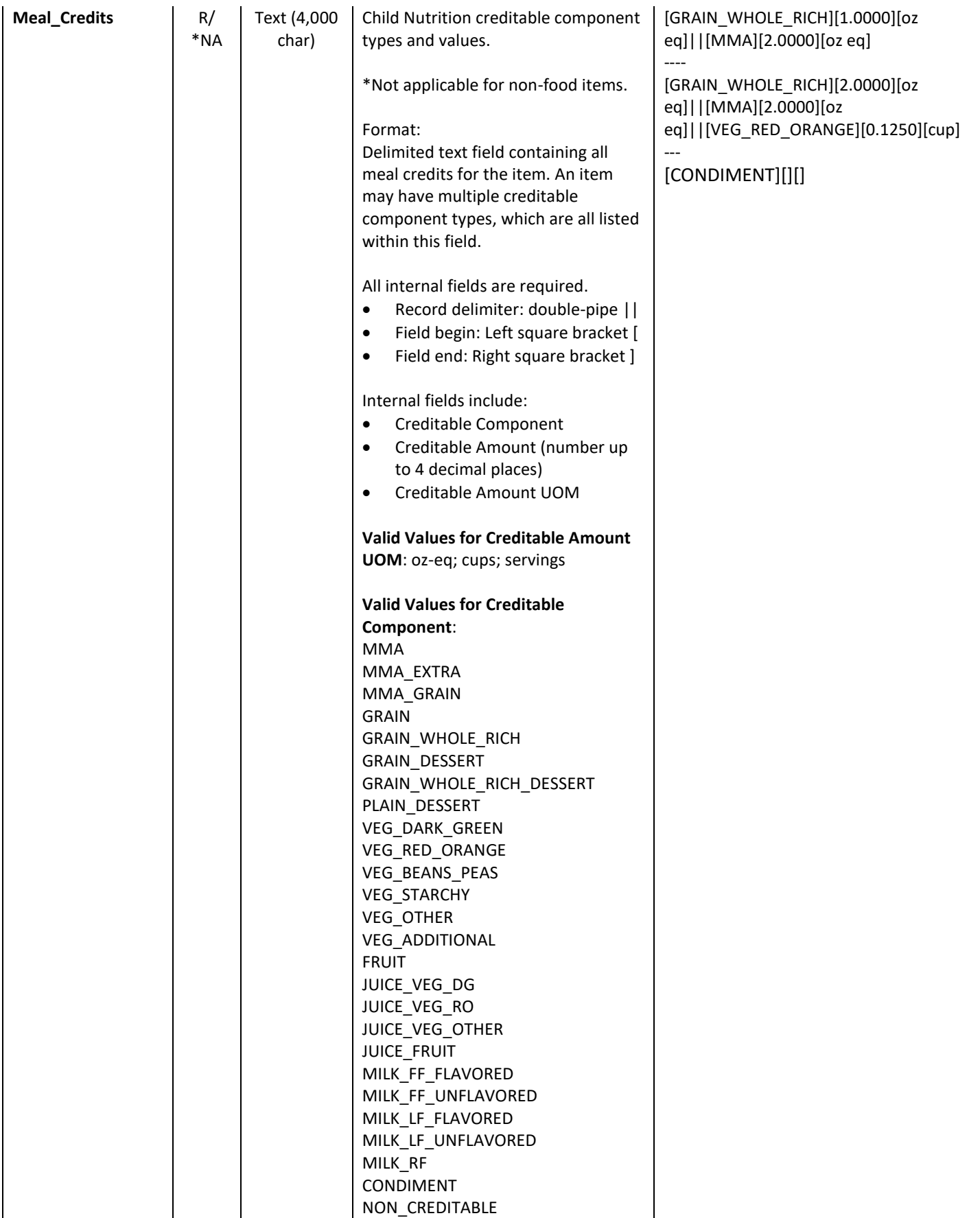

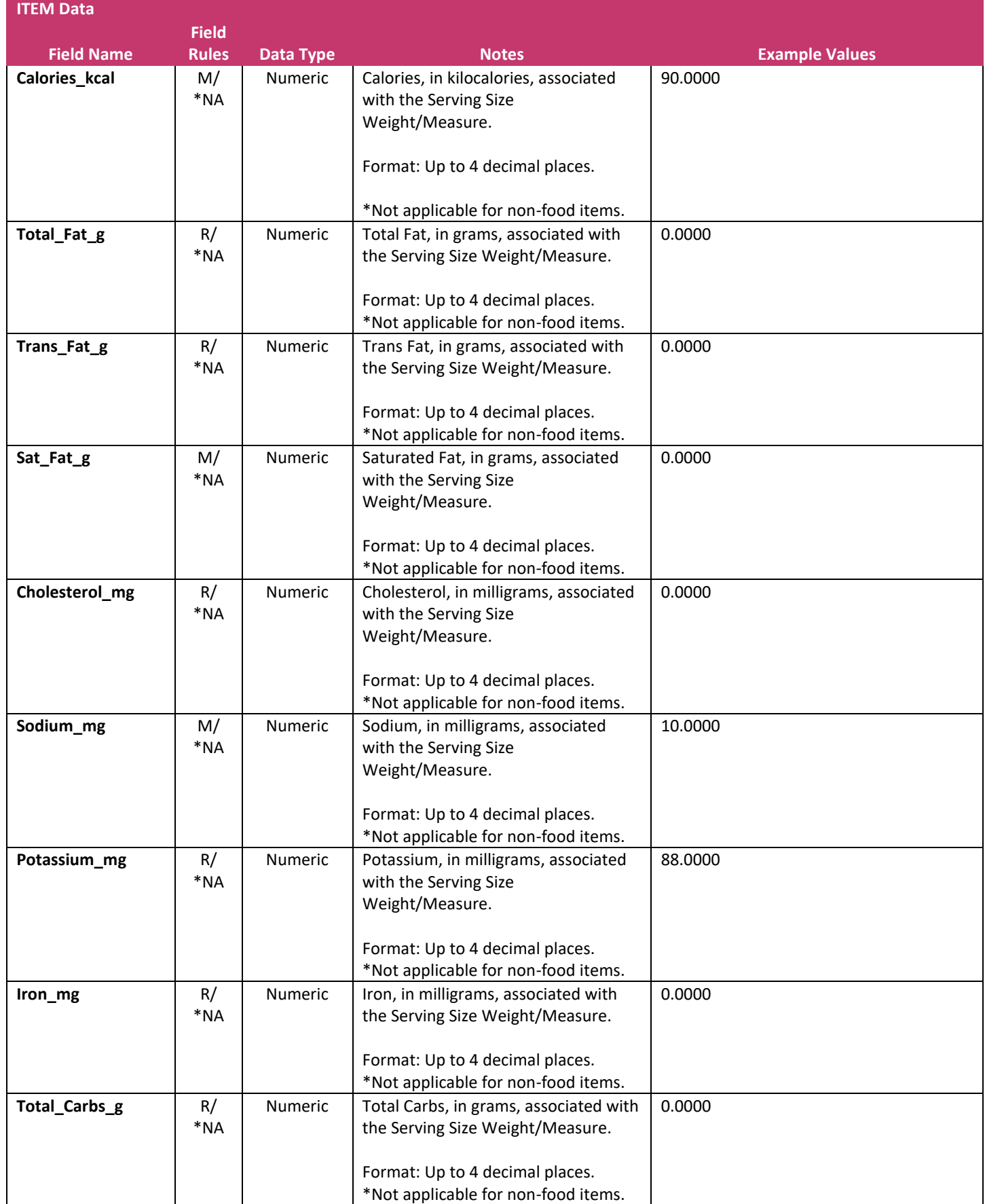

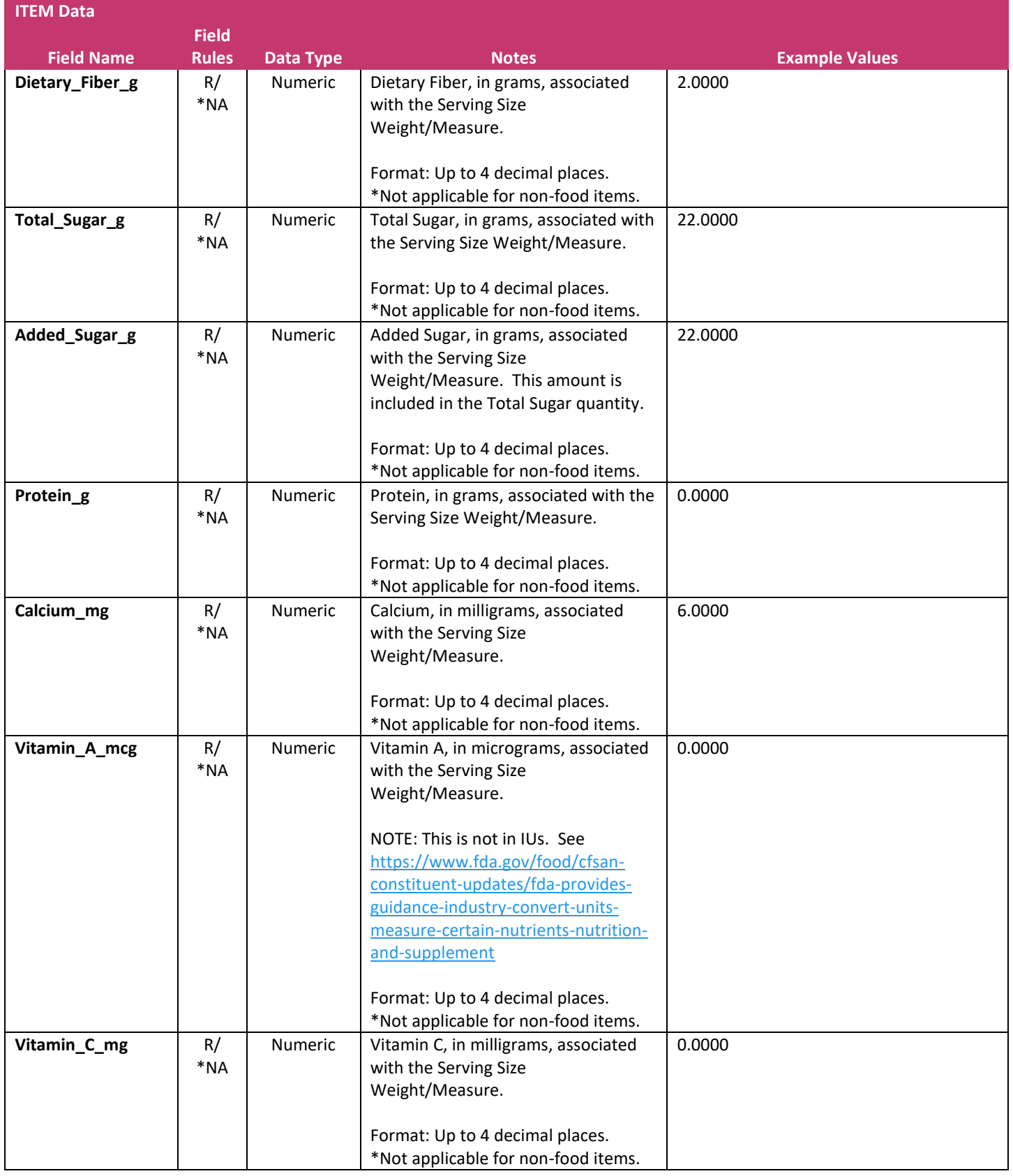

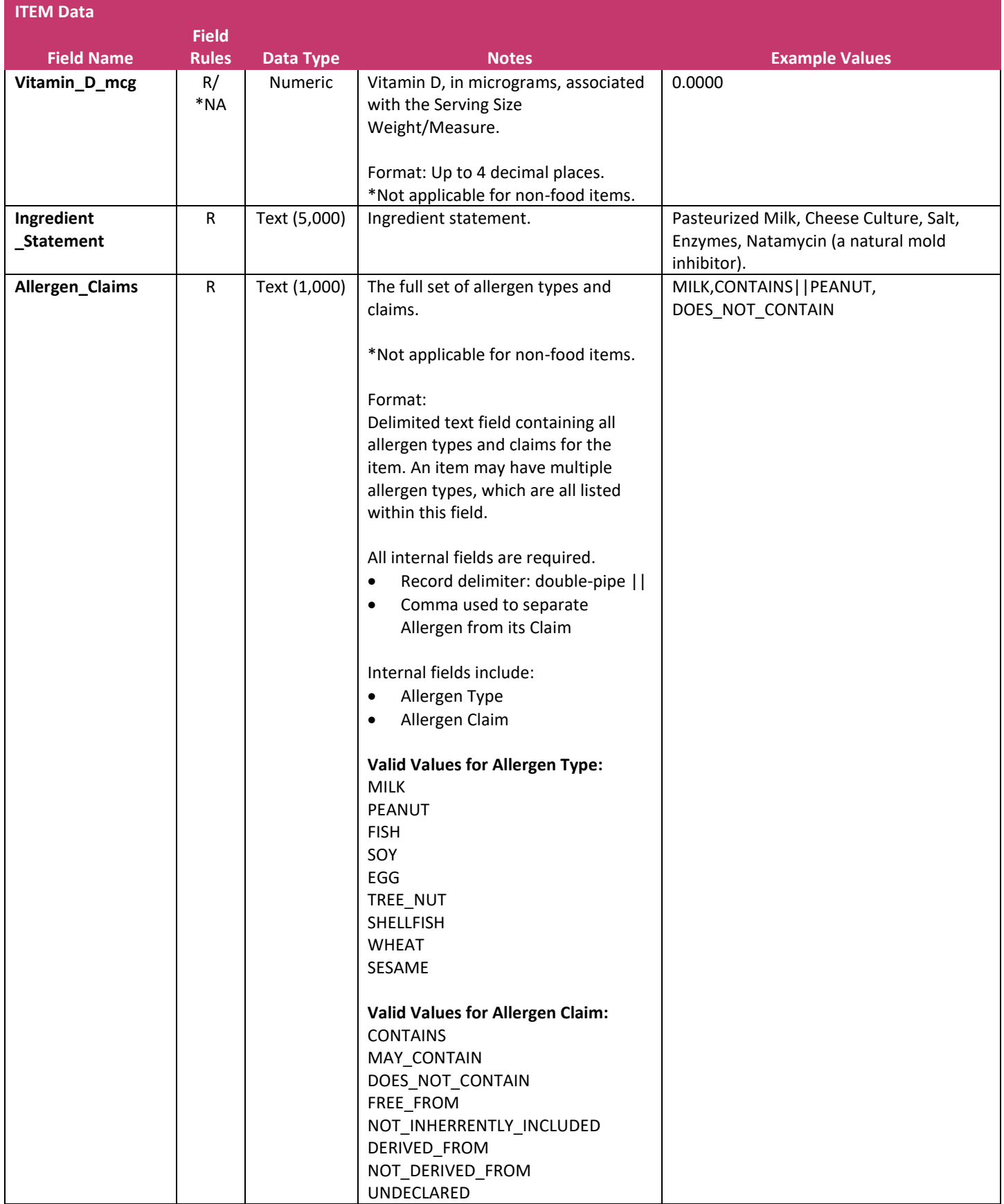

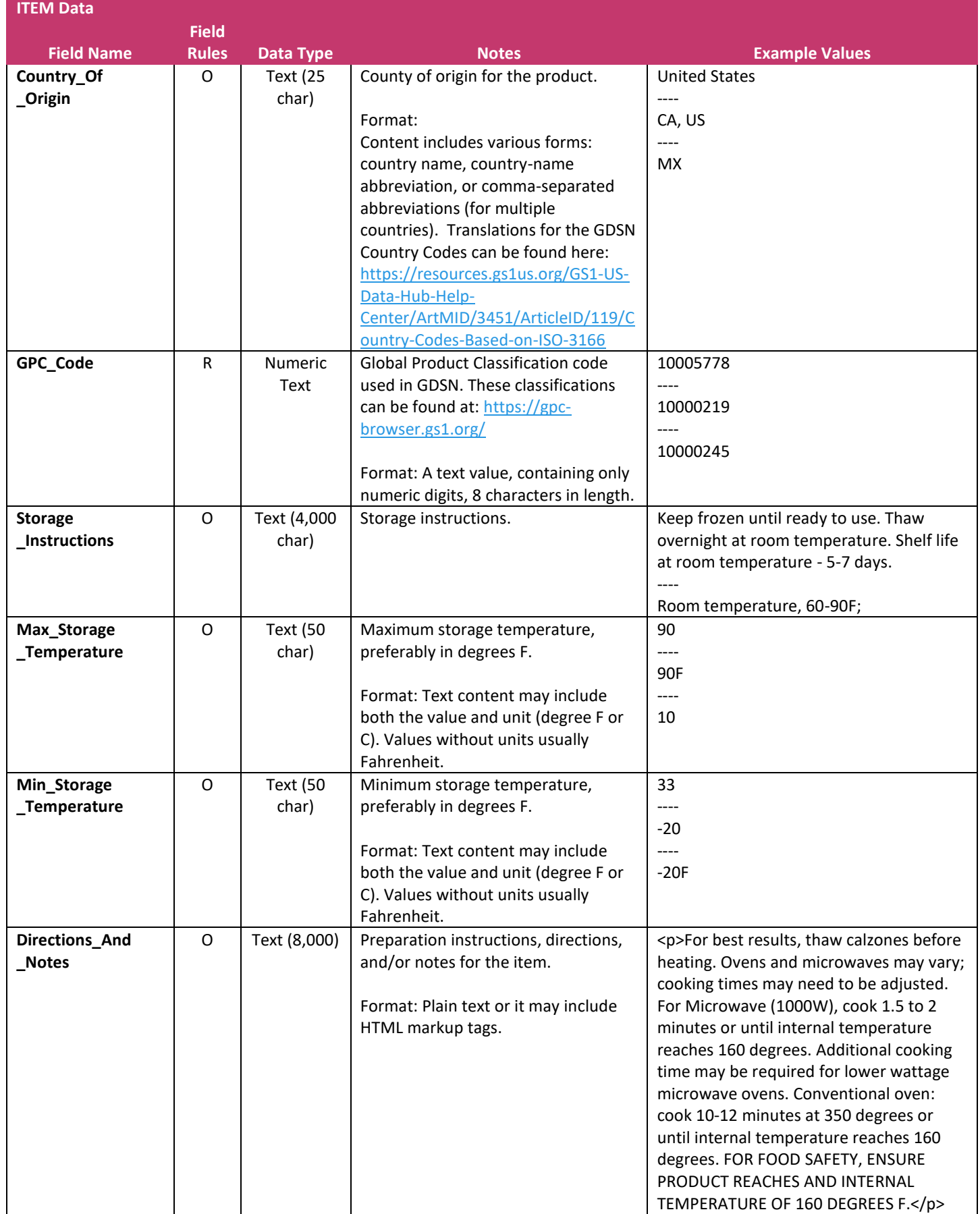

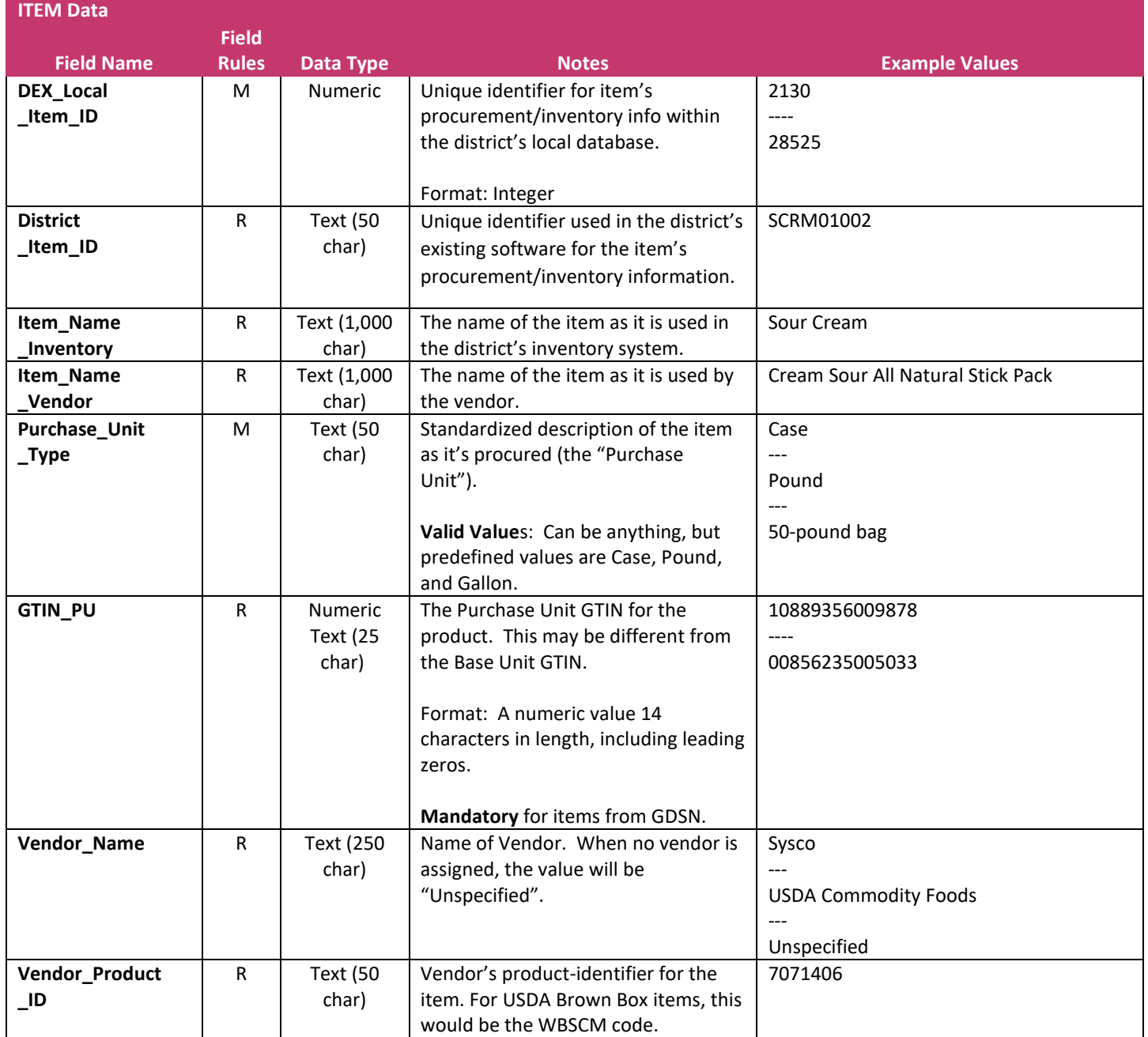

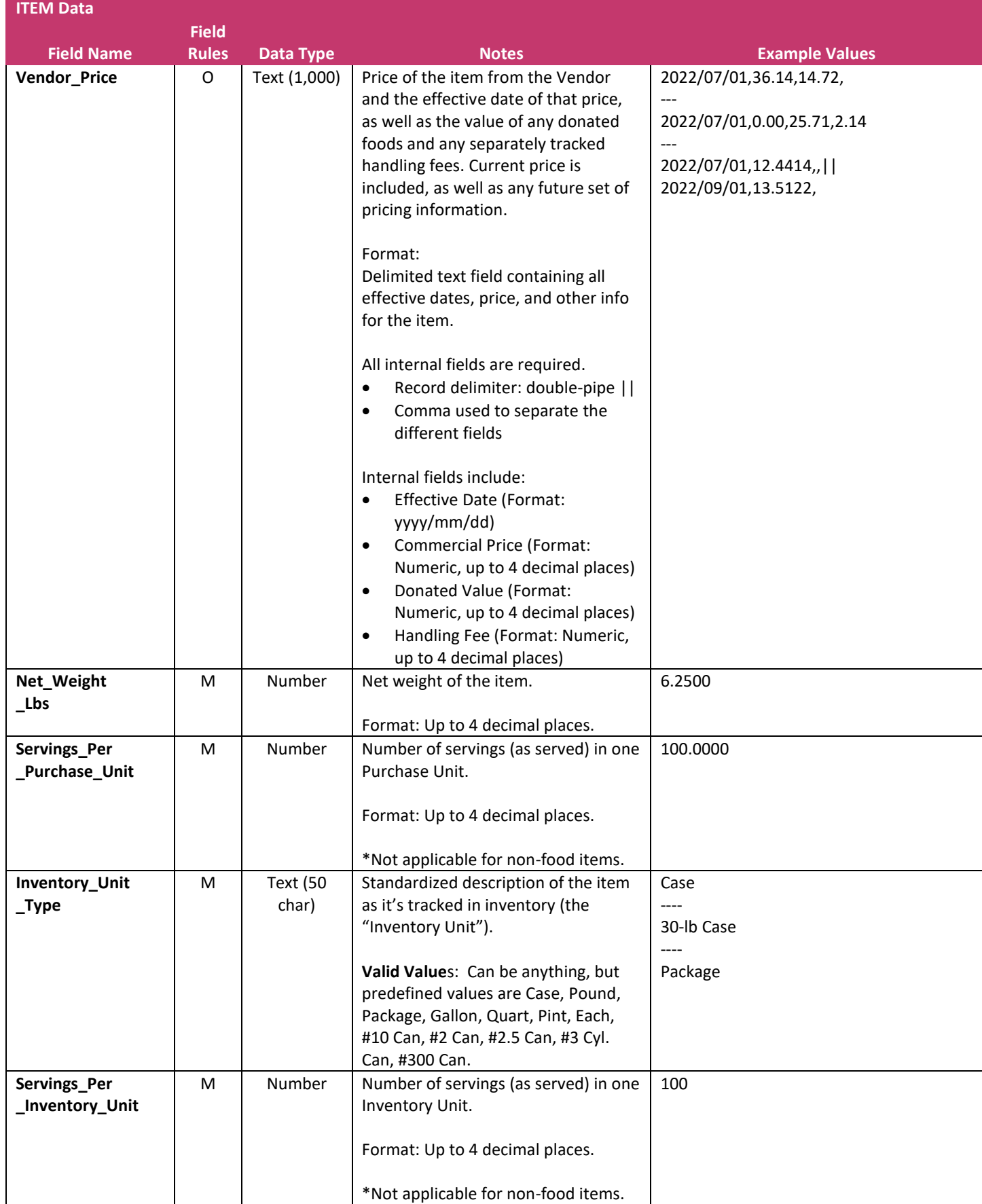

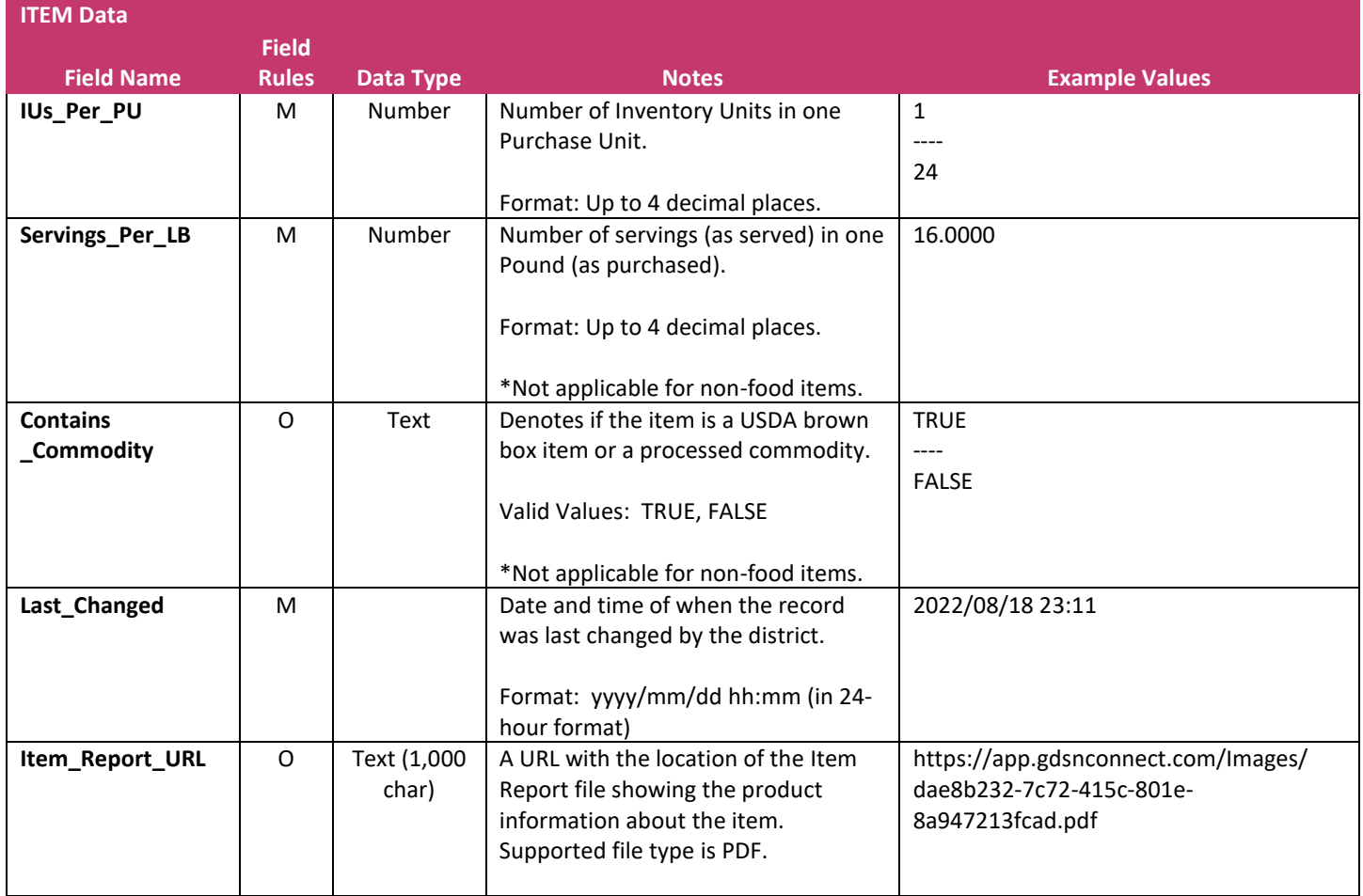

# <span id="page-24-0"></span>Recipe Data File

The DEX export of each Recipe defines a collection of standardized Items (or other Recipes) which, together, make up a Recipe for use on menus.

Every Recipe Data file contains one row, and only one row, for each *active* Recipe in the database in GDSN Connect. Ingredients in the Recipe will have "DEX Local Menu ID" values to link those back to the Items in the Item File.

The section below describes the data elements within the **Recipe Data File**.

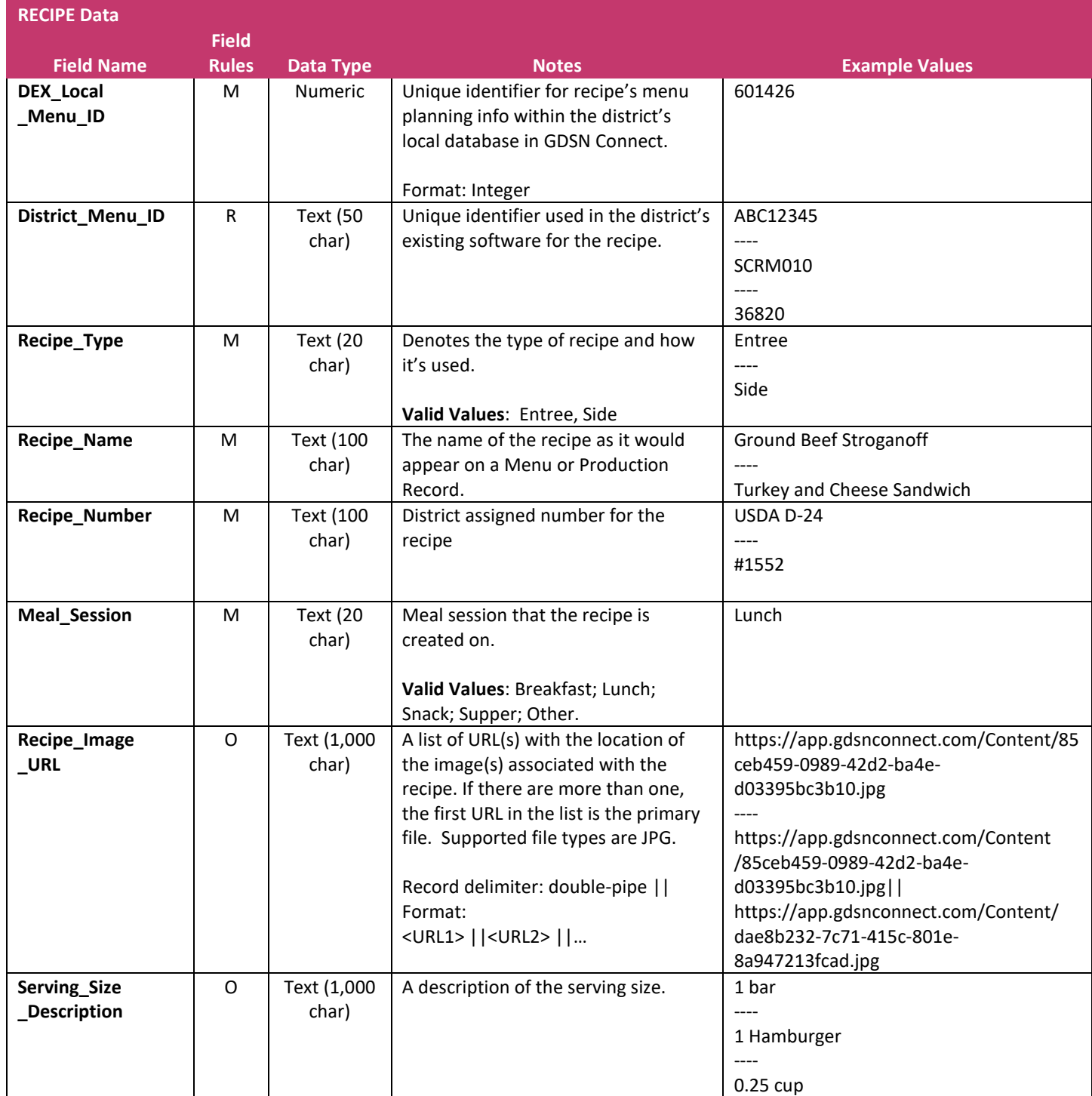

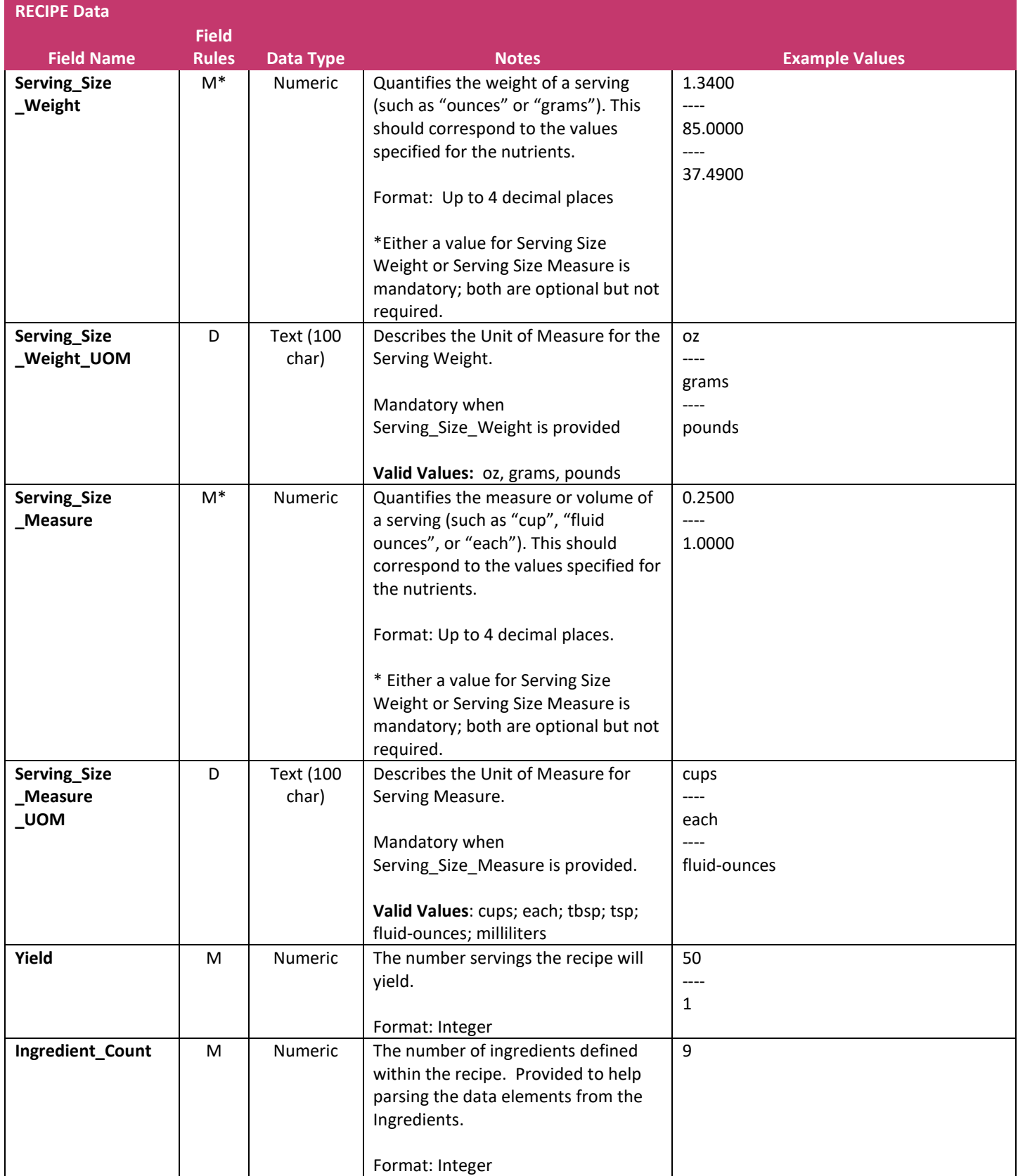

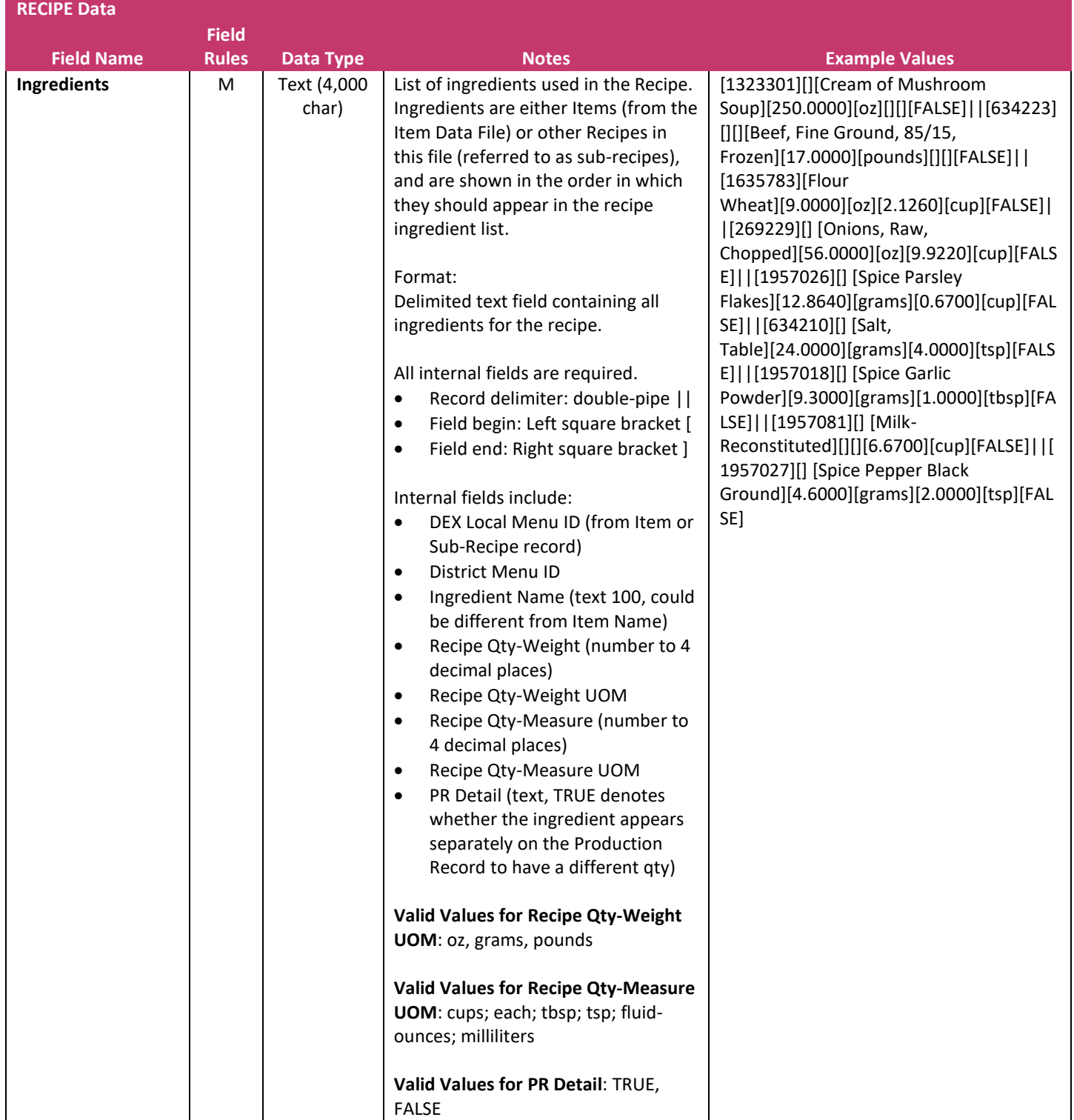

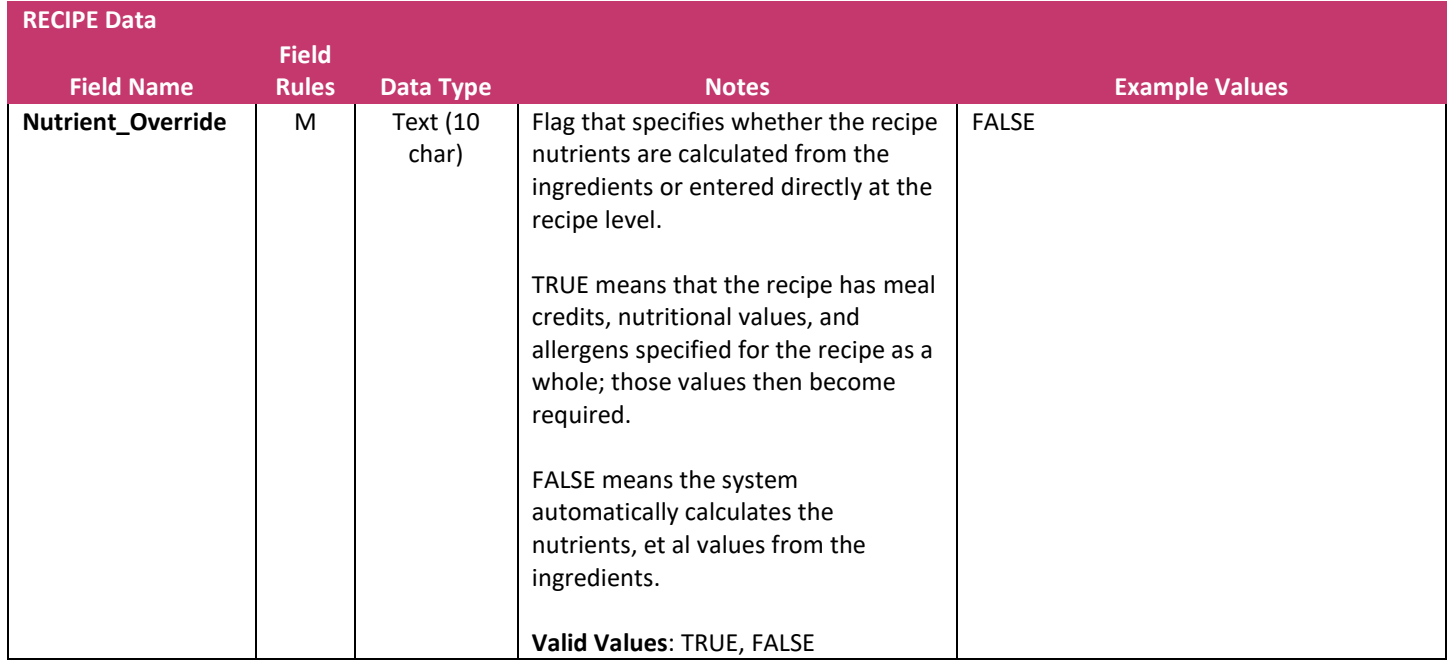

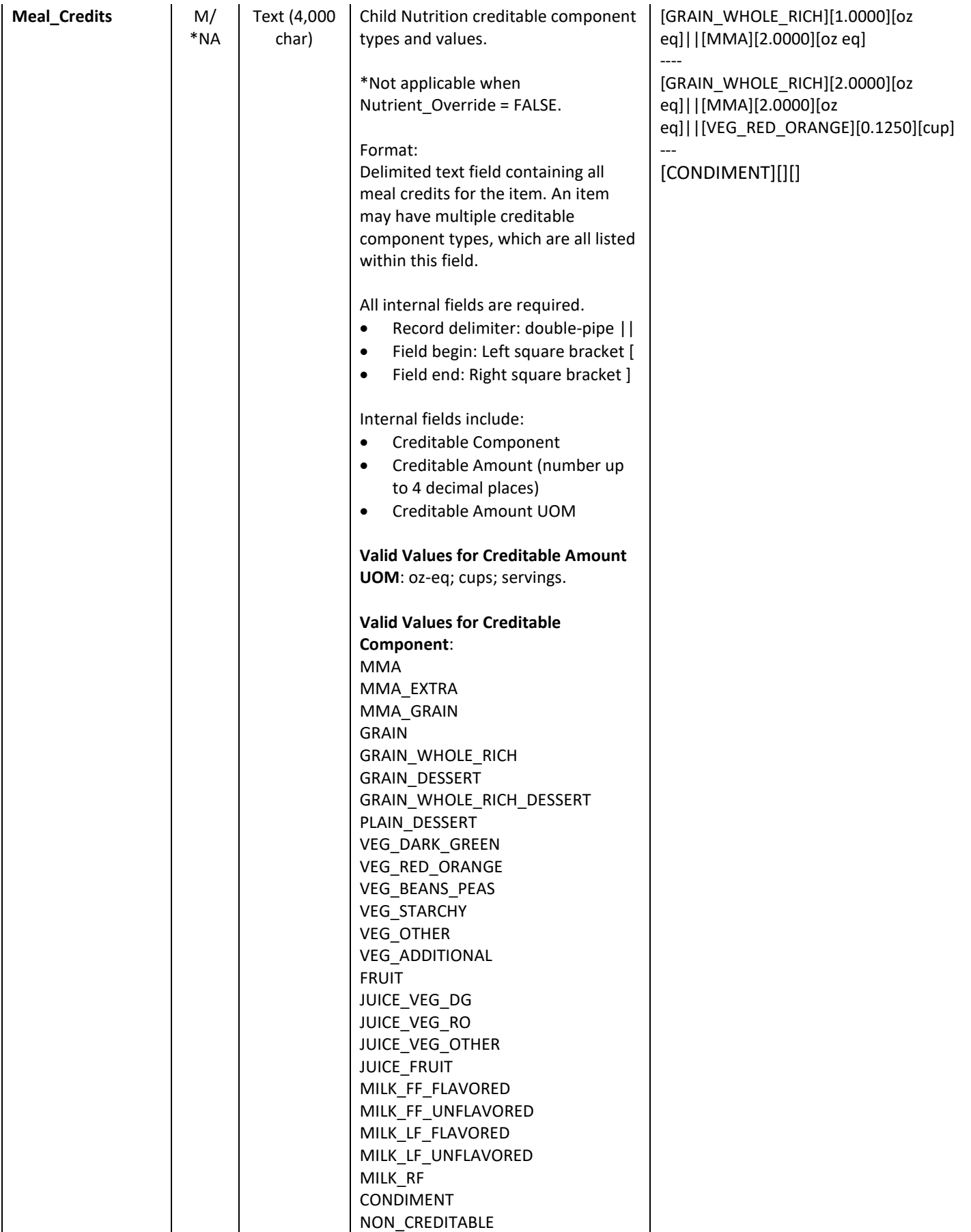

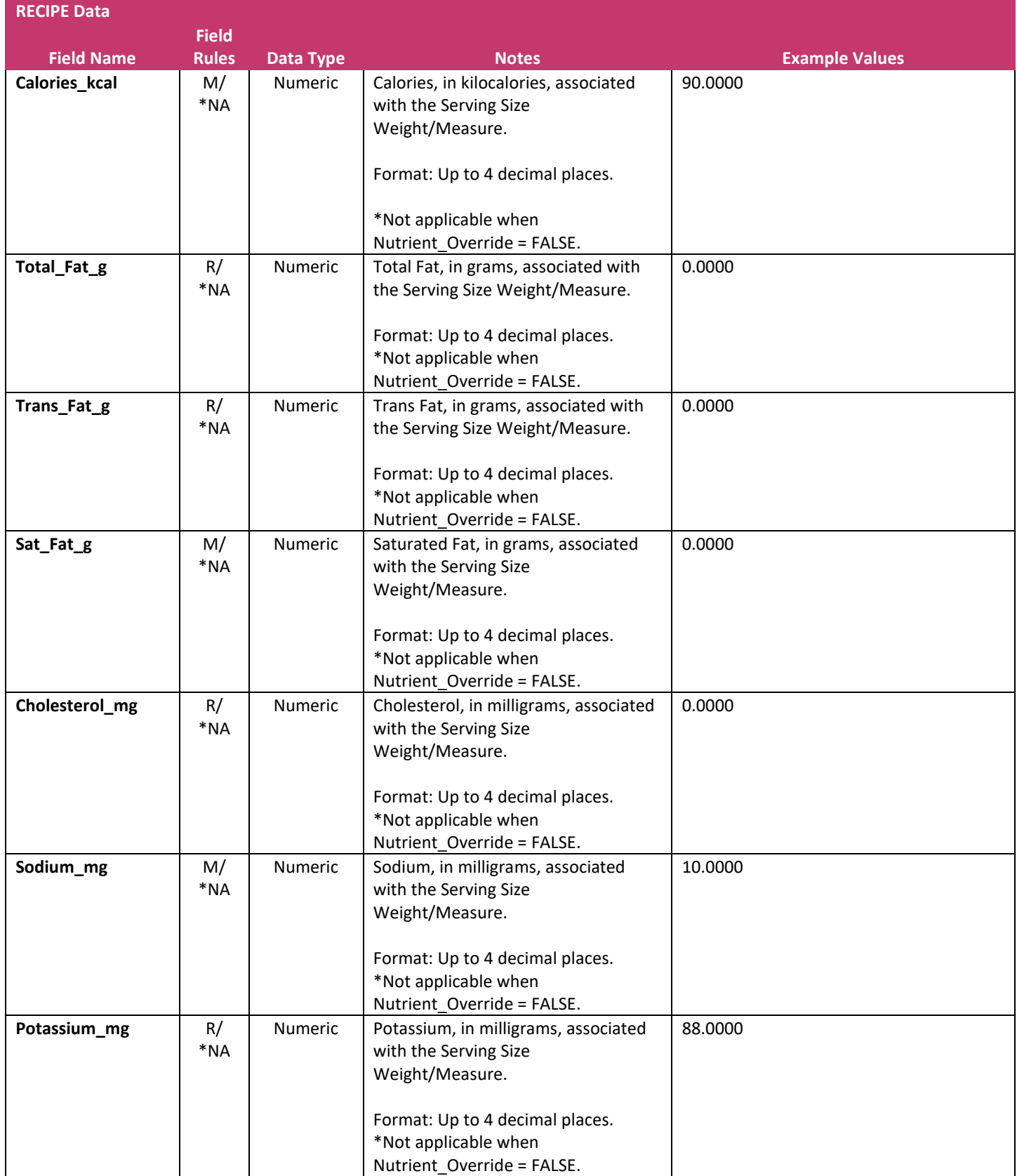

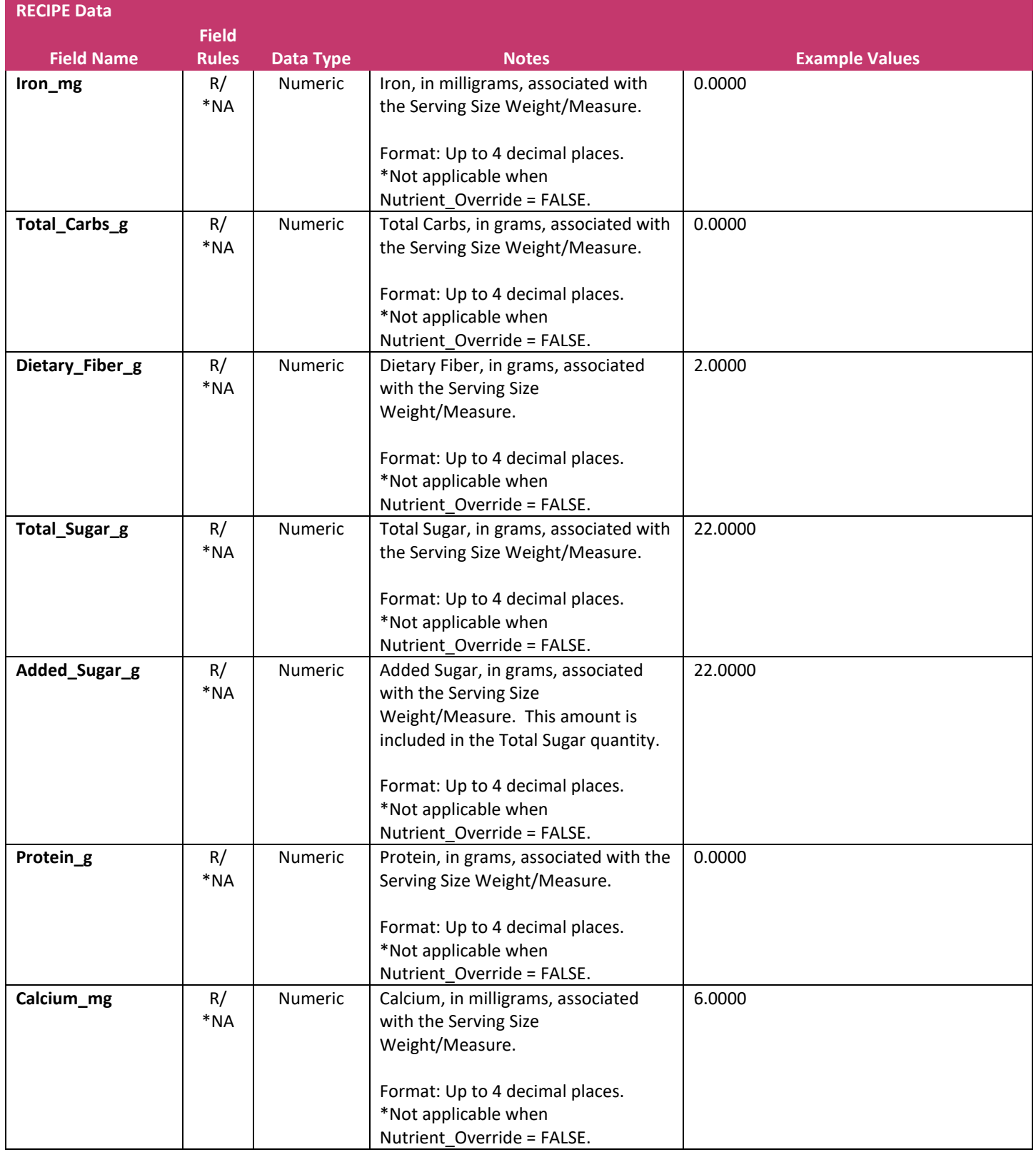

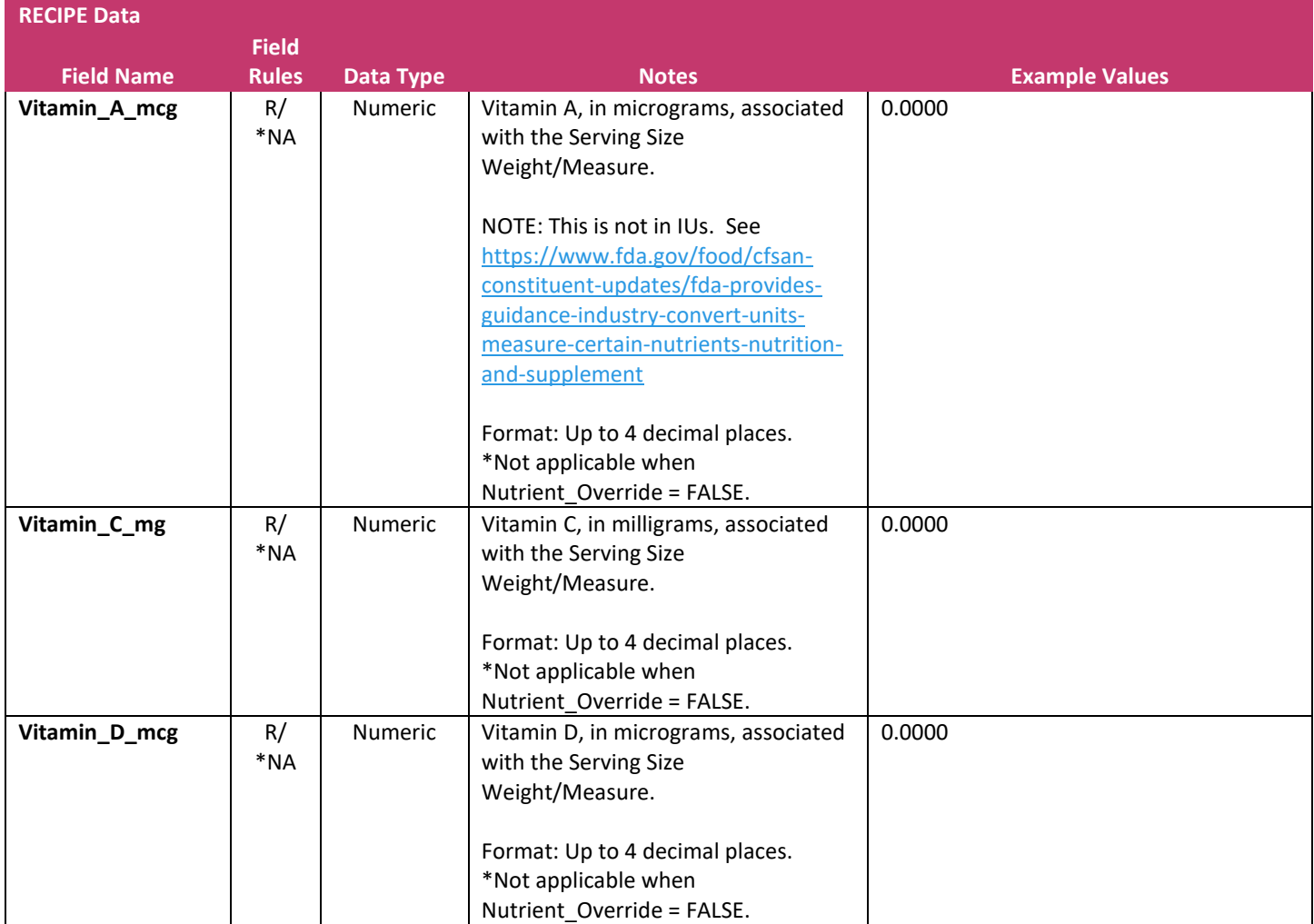

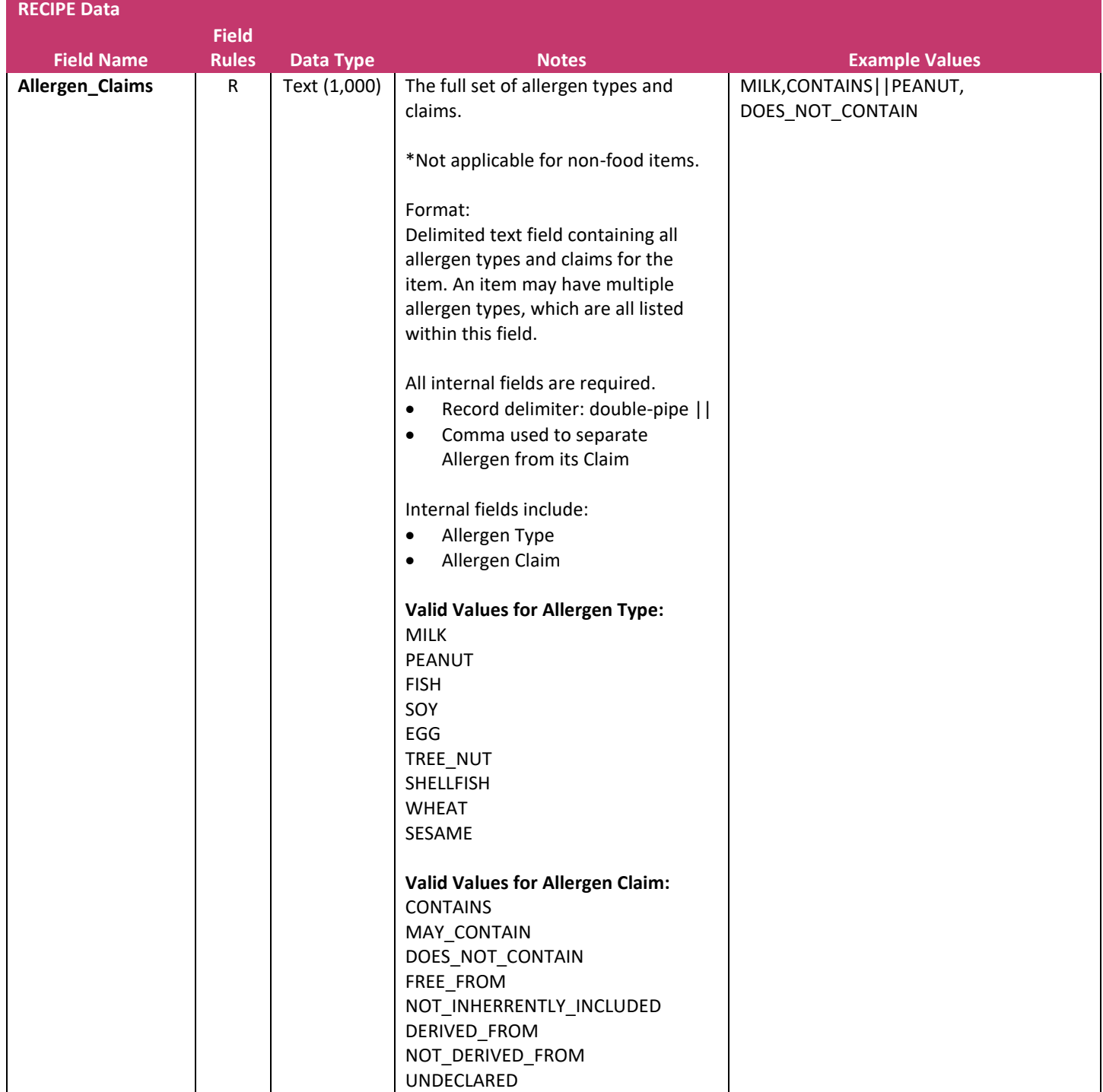

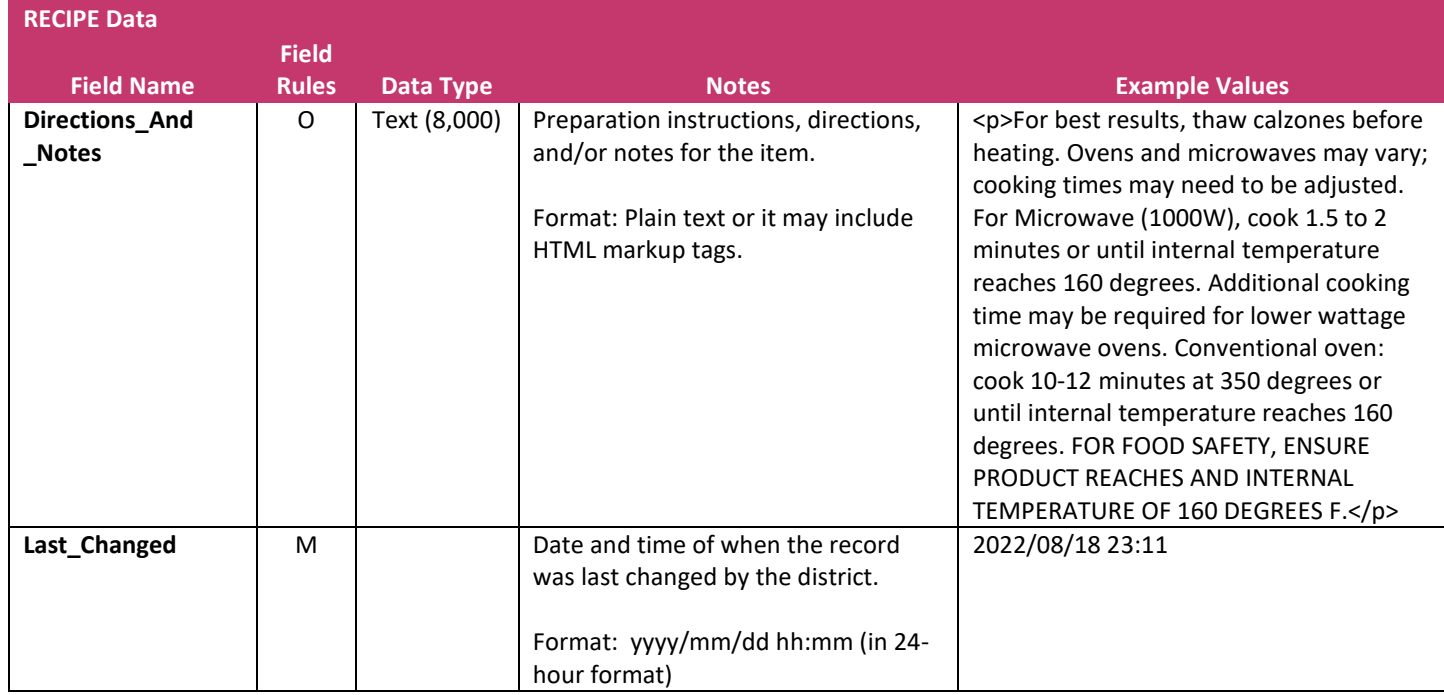